# **IBM SPSS Modeler 18.1** 展開 ガイド

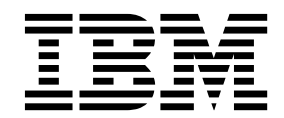

本書および本書で紹介する製品をご使用になる前に、 35 [ページの『特記事項』に](#page-40-0)記載されている情報をお読みください。

本書は、IBM SPSS Modeler バージョン 18 リリース 0 モディフィケーション 0 および新しい版で明記されない限 り、以降のすべてのリリースおよびモディフィケーションに適用されます。

お客様の環境によっては、資料中の円記号がバックスラッシュと表示されたり、バックスラッシュが円記号と表示さ れたりする場合があります。

- 原典: IBM SPSS Modeler 18.1 Deployment Guide
- 発行: 日本アイ・ビー・エム株式会社

- 注記 -

担当: トランスレーション・サービス・センター

# 目次

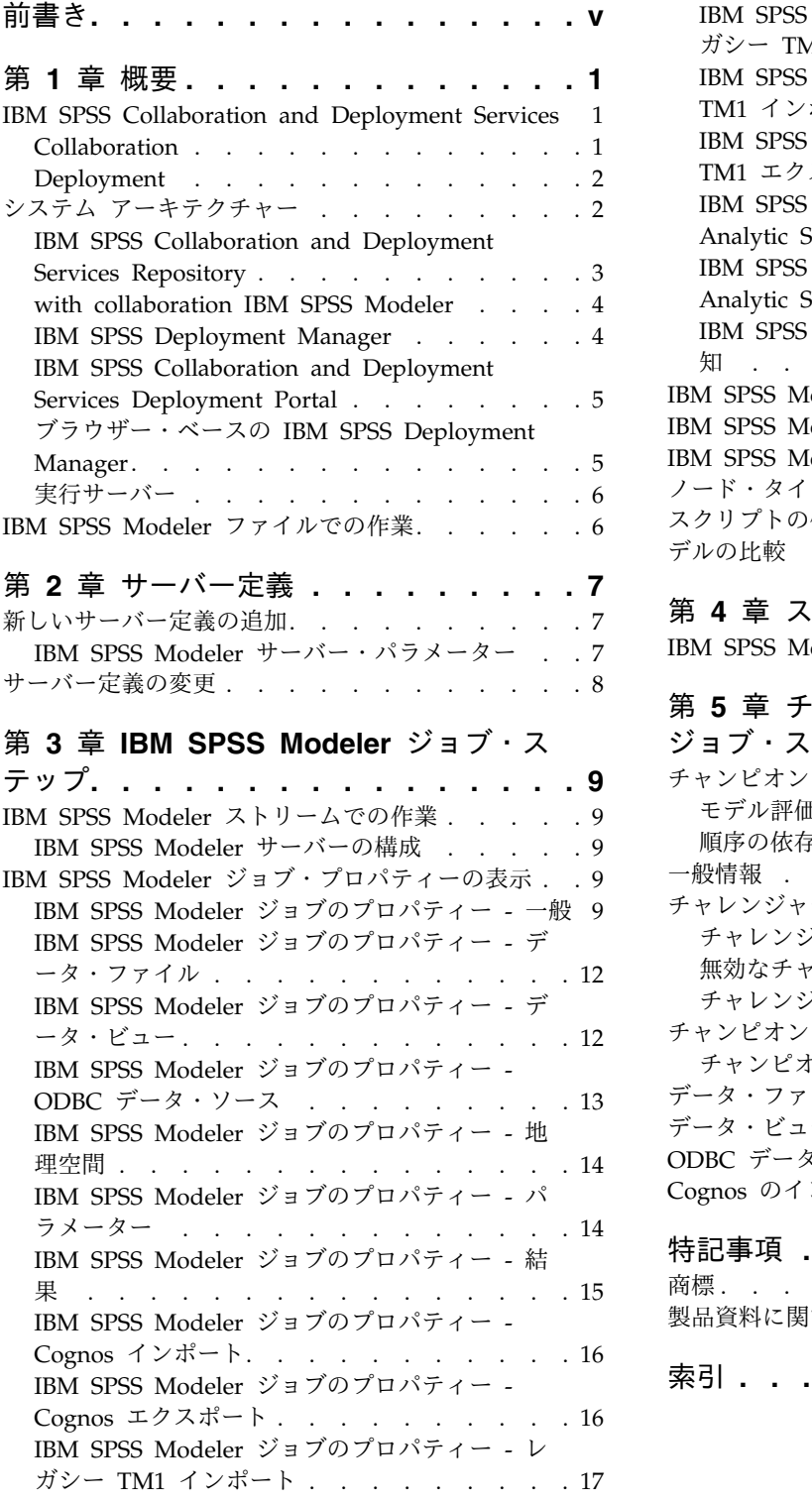

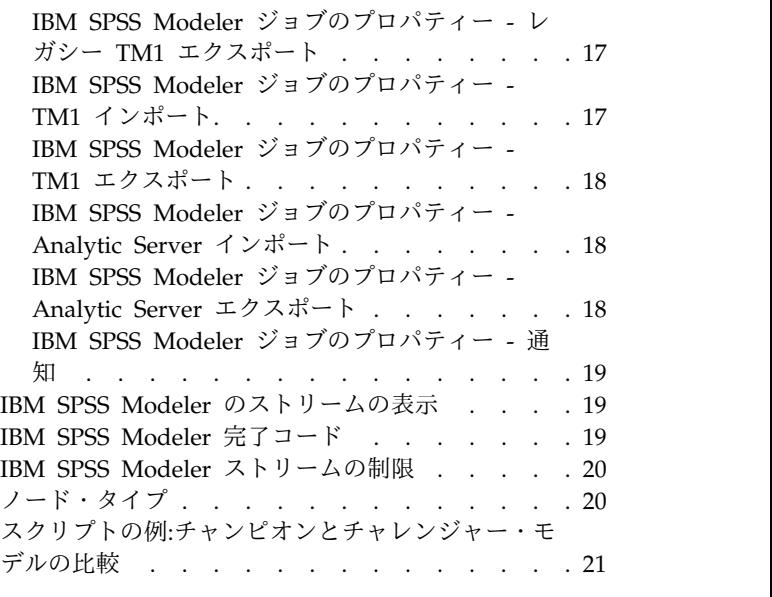

### 第 **4** [章 スコアリング・サービス](#page-28-0) **... . [23](#page-28-0)** IBM SPSS Modeler [ストリームの制限](#page-28-0) .... . [23](#page-28-0)

### 第 **5** [章 チャンピオン・チャレンジャー・](#page-30-0)

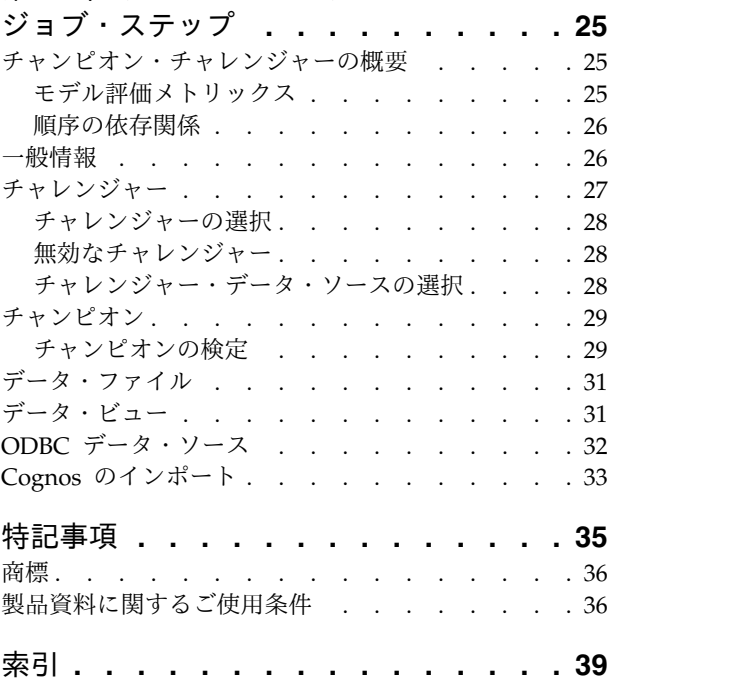

### <span id="page-4-0"></span>前書き

IBM® SPSS® Modeler は、IBM Corp. 開発した大規模事業強化用のデータ マイニング ワークベンチで す。SPSS Modeler を使用すると、組織はデータを詳しく調べることにより顧客や民間との関係を強化する ことができます。組織は、SPSS Modeler を使用して得られた情報に基づいて、利益が期待できる顧客の保 持、抱き合わせ販売の機会の発見、新規顧客の引き込み、不正行為の検出、リスクの減少、政府機関へのサ ービス提供の向上が可能になります。

SPSS Modeler の視覚的インターフェースを使用すると、特定ビジネスの専門知識を適用し、より強力な予 測モデルを実現し、解決までの時間を短縮します。SPSS Modeler では、予測、分類、セグメント化、およ び関連性検出アルゴリズムなど、さまざまなモデル作成手法を提供しています。モデルを作成した後は、 IBM SPSS Modeler Solution Publisher により、事業全体の意思決定者やデータベースにモデルを配布す ることが可能になります。

#### **IBM Business Analytics** について

IBM Business Analytics ソフトウェアは、完全で整合性がある、正確な情報を提供します。意思決定者は この情報を使用して、ビジネス・パフォーマンスを改善することができます[。ビジネス・インテリジェン](http://www-142.ibm.com/software/products/us/en/category/SWQ20) [ス、](http://www-142.ibm.com/software/products/us/en/category/SWQ20)[予測分析、](http://www-01.ibm.com/software/analytics/spss/)[財務実績および戦略管理](http://www-01.ibm.com/software/products/us/en/category/SWQ30)[、分析アプリケーション](http://www-142.ibm.com/software/products/us/en/category/SWQ10) の包括的なポートフォリオを利用するこ とによって、現在の実績を明確、迅速に理解し、将来の結果を予測することができます。豊富な産業用ソリ ューション、証明された実践法、それに専門家によるサービスを組み合せることにより、あらゆる規模の会 社組織が、最高の生産性を推進し、信頼できる意志決定を自動化し、そして、よりよい結果を実現させるこ とができます。

このポートフォリオの一部として、IBM SPSS Predictive Analytics ソフトウェアを使用する組織は、将来 のイベントを予測し、その洞察に基づいて積極的に行動し、より優れた業績を実現することができます。 IBM SPSS の技術は、全世界の企業、政府、学術分野のお客様から、不正行為を減少させ、リスクを軽減 させながら、顧客の獲得、保持、成長において、競争優位性を高められるという点で、信頼を得ています。 IBM SPSS ソフトウェアを日々の業務に取り入れることにより、組織は予測力のある事業となり、業務目 標を達成するための意思決定の方向付けや自動化が可能な、大きな競争優位性を実現することができます。 詳細な情報、または営業担当者へのお問い合わせ方法については、<http://www.ibm.com/spss> を参照して ください。

#### 技術サポート

お客様はテクニカル・サポートをご利用いただけます。IBM Corp. 製品の使用方法、または対応するハー ドウェア環境へのインストールについてサポートが必要な場合は、テクニカル・サポートにご連絡くださ い。テクニカル・サポートのご利用には、<http://www.ibm.com/support>のIBM Corp. Web サイトをご覧 ください。支援を要請される場合は、事前にお客様の所属組織とサポート契約を明確にしておいていただく よう、お願いします。

### <span id="page-6-0"></span>第 **1** 章 概要

### **IBM SPSS Collaboration and Deployment Services**

IBM SPSS Collaboration and Deployment Services は企業レベルのアプリケーションであり、予測分析の 幅広い使用および展開を可能にします。

IBM SPSS Collaboration and Deployment Services によって、分析資産を安全かつ監査可能な形で集中的 に格納でき、予測分析プロセスの管理および制御を行う高度な機能が提供されます。また、分析処理の結果 をユーザーに提供する高度なメカニズムも提供されます。IBM SPSS Collaboration and Deployment Services を使用すると、次のような利点があります。

- v 分析資産の価値の保護
- v 法令順守の実現
- 分析の生産性の向上
- 分析管理にかかる IT コストの最小化

IBM SPSS Collaboration and Deployment Services を使用してさまざまな分析資産を安全に管理でき、分 析資産の開発および使用における連携を促進します。さらに、展開機能によってユーザーがタイムリーに、 適切な処理を行う必要のある情報を取得できるようにします。

### **Collaboration**

Collaboration とは、分析資産を効率的に共有および再利用する機能のことをいいます。企業全体で分析を 開発および実行するために重要な機能です。

分析者には、他の分析者またはビジネス・ユーザーが使用できるようにファイルを置くための場所が必要で す。その場所では、分析の展開を管理するためにファイルのバージョン制御の実装が必要です。ファイルへ のアクセスおよび変更を制御するには、セキュリティーが必要です。また、ビジネスにおけるこのような重 要な資産の損失を防ぐためには、バックアップおよび復元のメカニズムが必要になります。

これらのニーズに対応するために、IBM SPSS Collaboration and Deployment Services では多くのファイ ル・システムに類似したフォルダー階層を使用して資産を保存するリポジトリーを用意しています。企業の ユーザーに適切なアクセス権限がある場合、これらのユーザーは IBM SPSS Collaboration and Deployment Services Repository で保存されているファイルを使用できます。ユーザーが資産を検出でき るよう、リポジトリーでは検索機能を用意しています。

分析者は、IBM SPSS Collaboration and Deployment Servicesのサービス・インターフェースを使用する クライアント・アプリケーションからリポジトリーのファイルを使用できます。IBM SPSS Statistics や IBM SPSS Modeler のような製品を使用して、リポジトリーのファイルと直接相互作用できます。分析者 は、開発中にファイルのバージョンを保存し、後でそのバージョンを取得できます。完了して運用プロセス に移行するまで変更を継続することができます。これらのファイルには、ビジネス ユーザが分析者として の作業を行える分析プロセスを実行するカスタム インターフェースを追加できます。

リポジトリを使用すると、容易にバックアップおよび復元できる分析資産の集約場所が提供されるため、業 務を保護できます。さらに、ユーザ、ファイル、バージョン ラベル レベルの権限により、各資産へのアク <span id="page-7-0"></span>セスが制御されます。バージョン・コントロール・ラベルとオブジェクト・バージョン・ラベルによって、 適切なバージョンの資産を運用プロセスで使用できます。また、ログ機能によってファイルやシステムの変 更を追跡できます。

### **Deployment**

予測分析の利点を最大限に活用するには、分析資産に業務決定の情報を入力する必要があります。 Deployment は、スケジュールに沿って、またはリアルタイムにユーザーとプロセスに結果を配信するこ とによって、分析とアクションの間のギャップを埋めます。

IBM SPSS Collaboration and Deployment Services では、リポジトリーに格納された個別のファイルがジ ョブの処理に含まれる場合があります。ジョブは IBM SPSS Deployment Manager を使用して作成で き、分析アーティファクト用に実行シーケンスを定義します。実行の結果は、リポジトリやファイル シス テムに格納したり、指定した受信者に配信したりできます。リポジトリーに保存した結果には、適切な権限 を持つユーザーであれば IBM SPSS Collaboration and Deployment Services Deployment Portal インタ ーフェースを使用してアクセスできます。ジョブ自体は、定義されたスケジュールに従って、またはシステ ム・イベントに対応してトリガーできます。

また、IBM SPSS Collaboration and Deployment Services のスコアリング・サービスを使用して、展開モ デルの分析結果を、顧客との対話時にリアルタイムで配信できます。スコアリング向けに構成された分析モ デルは、現在の顧客対話から収集したデータを過去のデータと結合して、対話のコースを決定するスコアを 生成できます。サービス自体はどのクライアント アプリケーションでも使用でき、プロセスを定義するカ スタム インターフェースを作成できます。

IBM SPSS Collaboration and Deployment Services の展開機能は、企業のインフラストラクチャと容易に 統合できるように設計されています。シングル・サインオン機能によって、プロセスのさまざまな段階で資 格情報を手動で入力する必要がなくなります。さらに、Federal Information Processing Standard Publication 140-2 に準拠するよう、システムを設定できます。

注**:** SPSS Modeler ストリームにリスト・タイプを使用するノードが含まれている場合、そのノードを含む ブランチはスコアリング・サービスをサポートしません。

### システム アーキテクチャー

一般的に、IBM SPSS Collaboration and Deployment Services は、さまざまなクライアントに機能する単 一の、集約化された IBM SPSS Collaboration and Deployment Services Repository で構成され、実行サ ーバーを使用して分析資産を処理します。

<span id="page-8-0"></span>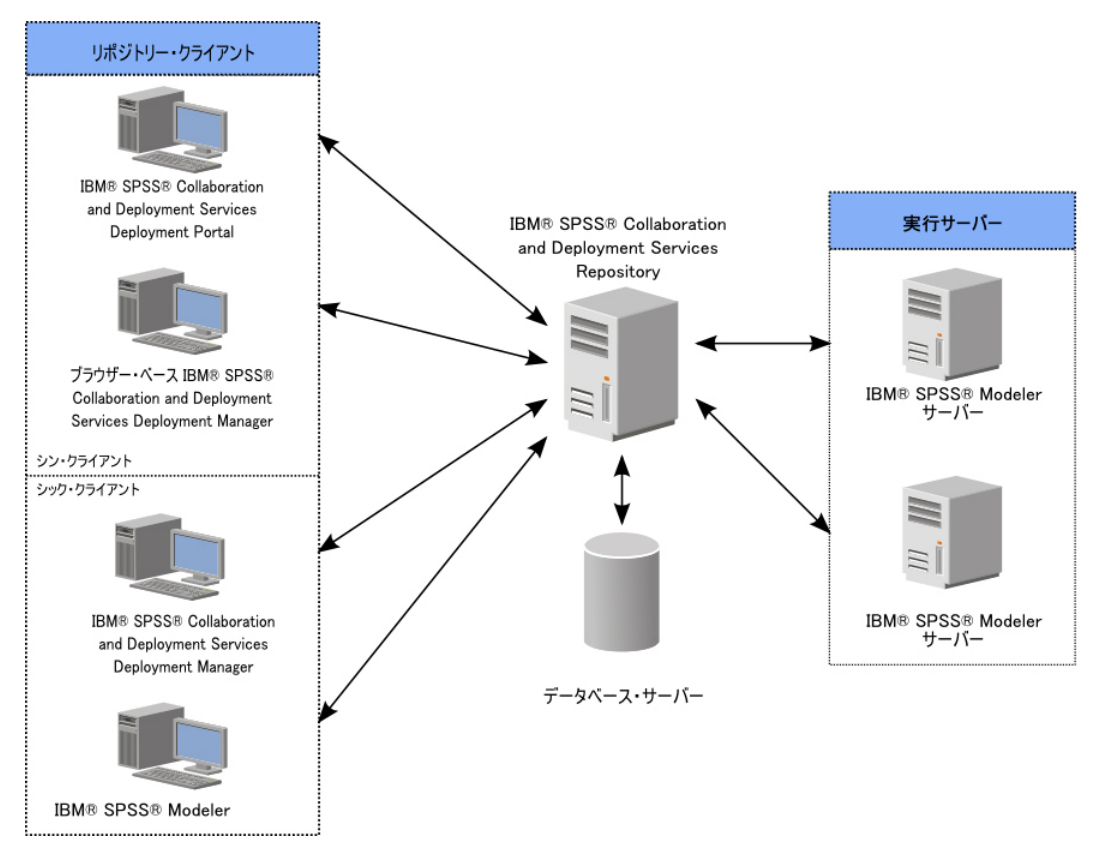

図 *1. IBM SPSS Collaboration and Deployment Services* アーキテクチャー

IBM SPSS Collaboration and Deployment Services は、次のコンポーネントから構成されています。

- 分析アーティファクト向け IBM SPSS Collaboration and Deployment Services Repository
- IBM SPSS Modeler
- IBM SPSS Deployment Manager
- IBM SPSS Collaboration and Deployment Services Deployment Portal
- v ブラウザー・ベースの IBM SPSS Deployment Manager

### **IBM SPSS Collaboration and Deployment Services Repository**

リポジトリーは、モデルおよびデータなどの分析資産を集中して格納するための場所を提供します。リポジ トリーを使用するには、IBM DB2、Microsoft SQL Server、Oracle などのリレーショナル・データベース がインストールされている必要があります。

リポジトリーには、次の機能があります。

- v セキュリティー
- バージョン管理
- 検索
- v 監査

リポジトリーの構成オプションは、IBM SPSS Deployment Manager またはブラウザー・ベースの IBM SPSS Deployment Manager を使用して定義します。リポジトリーの内容は、Deployment Manager を使 用して管理し、IBM SPSS Collaboration and Deployment Services Deployment Portal を使用してアク セスします。

### <span id="page-9-0"></span>**with collaboration IBM SPSS Modeler**

with collaboration IBM SPSS Modeler を使用すると、 IBM SPSS Modeler ・インターフェース内から IBM SPSS Collaboration and Deployment Services Repository と対話することができます。ファイル は、 IBM SPSS Modeler から直接保存できます。

また、リポジトリー内に格納された IBM SPSS Modeler ストリームをジョブ内のステップとして実行でき ます。ジョブには、多くのステップを設定することができます。各ステップは各ファイルに対応していま す。ステップ間で定義された関係は、処理のフローを決定します。ジョブは、反復パターンに従って、また は定義されたイベントに対応して、特定の時刻に実行することができます。さらに、通知を指定した受信者 に送信して、各ステップおよび全体のジョブ実行状況について報告することができます。

IBM SPSS Collaboration and Deployment Services と IBM SPSS Modeler とのコラボレーションは、ア ダプタを使用すると可能になります。これらのアダプタを、IBM SPSS Collaboration and Deployment Services 環境にインストールし、製品固有の機能を追加します。詳しくは、 IBM SPSS Modeler の資料を 参照してください。

### **IBM SPSS Deployment Manager**

IBM SPSS Deployment Manager は、IBM SPSS Collaboration and Deployment Services Repository の クライアント・アプリケーションです。このアプリケーションにより、モデルの更新やスコアの生成などの 分析タスクについて、スケジュール、自動化、実行することができます。

クライアント・アプリケーションを使用して実行できるタスクは以下のとおりです。

- v IBM SPSS Modeler ストリーム、シナリオ、 およびデータ・ファイルなど、システム内の既存ファイ ルを表示する。
- v リポジトリーにファイルをインポートする。
- v 四半期ごとまたは時間ごとなど、特定の反復パターンを使用してジョブを繰り返し実行するようにスケ ジューリングする。
- v 既存のジョブ プロパティを変更する
- v ジョブの状況を判別する
- v ジョブ状況の E メール通知を指定する

また、クライアント・アプリケーションを使用して、以下に示す IBM SPSS Collaboration and Deployment Services の管理タスクを実行することができます。

- v ユーザーの管理
- セキュリティー・プロバイダーの構成
- 役割およびアクションの割り当て

#### ブラウザー・ベース **IBM SPSS Deployment Manager**

ブラウザー・ベース IBM SPSS Deployment Manager は、以下のようなセットアップおよびシステム管 理タスクを実行するシンクライアント・インターフェースです。

- v システム構成オプションの設定
- v セキュリティー・プロバイダーの構成
- MIME タイプの管理

管理者以外のユーザーは、ログイン資格情報に関連する適切なアクションの権限を持つ場合、これらのタス クのいずれかを実行できます。アクション権限は管理者によって割り当てられます。

**4** IBM SPSS Modeler 18.1 展開ガイド

<span id="page-10-0"></span>通常は、次の URL からブラウザー・ベースの IBM SPSS Deployment Manager にアクセスします。 http://<host IP address>:<port>/security/login

注**:** IPv6 アドレスは、[3ffe:2a00:100:7031::1] のように角括弧で囲む必要があります。

サーバー接続にカスタム・コンテキスト・パスを使用するように環境が構成されている場合は、URL にそ のパスを含めてください。

http://<host IP address>:<port>/<context path>/security/login

### **IBM SPSS Collaboration and Deployment Services Deployment Portal**

IBM SPSS Collaboration and Deployment Services Deployment Portalは、リポジトリーにアクセスする ためのシンクライアント・インターフェースです。管理者向けのブラウザベースの IBM SPSS Deployment Manager とは異なり、IBM SPSS Collaboration and Deployment Services Deployment Portal はさまざまなユーザを対象としている Web ポータルです。

Web ポータルは、次の機能を備えています。

- v フォルダーごとにリポジトリー・コンテンツを参照
- 公開コンテンツの表示
- ジョブ の実行
- v リポジトリーに保存されたモデルを使用してスコアを生成
- v リポジトリー・コンテンツの検索
- v コンテンツのプロパティーの表示
- E メール アドレス、パスワード、全般オプション、サブスクリプション、および出力ファイル形式のオ プションなど、個々のユーザ設定へのアクセス

通常は、次の URL からホーム・ページにアクセスします。

http://<host IP address>:<port>/peb

注**:** IPv6 アドレスは、[3ffe:2a00:100:7031::1] のように角括弧で囲む必要があります。

サーバー接続にカスタム・コンテキスト・パスを使用するように環境が構成されている場合は、URL にそ のパスを含めてください。

http://<host IP address>:<port>/<context path>/peb

### ブラウザー・ベースの **IBM SPSS Deployment Manager**

ブラウザー・ベース IBM SPSS Deployment Manager は、以下のようなセットアップおよびシステム管 理タスクを実行するシンクライアント・インターフェースです。

- v システムの構成。
- v セキュリティー・プロバイダーの構成。
- MIME タイプの管理。

管理者以外のユーザーは、ログイン資格情報に関連する適切なアクションの権限を持つ場合、これらのタス クのいずれかを実行できます。アクション権限は管理者によって割り当てられます。

### <span id="page-11-0"></span>実行サーバー

実行サーバーには、リポジトリー内に保存されているリソースを実行する機能があります。リソースが実行 するジョブに含まれている場合、ジョブ・ステップ定義でステップの処理に使用される実行サーバーが指定 されています。実行サーバーの種類はリソースによって異なります。

IBM SPSS Modeler の実行サーバーは IBM SPSS Modeler Server です。このサーバーでは、データ・マ イニングとモデル構築のための分散型分析を実行できます。この実行サーバーには、処理を行うユーザーの 資格情報を指定する必要があります。詳しくは、 7 ページの『第 2 [章 サーバー定義』を](#page-12-0)参照してくださ い。

負荷平準化を有効にするために、サーバ クラスタで複数の実行サーバをグループ化できます。ジョブ・ス テップで実行にクラスターを使用すると、IBM SPSS Collaboration and Deployment Services は、その時 点でクラスター内の要求を処理するのに最適な管理対象サーバーを決定します。詳しくは、IBM SPSS Deployment Manager 資料を参考にしてください。

ジョブ作成時、実行サーバーまたはサーバー・クラスターをジョブ内の各ステップに割り当てます。ジョブ を実行すると、リポジトリーは、指定された実行サーバーを使用して対応する分析を行います。

### **IBM SPSS Modeler** ファイルでの作業

IBM SPSS Deployment Manager では、 IBM SPSS Modeler ファイルで作業する上での一般的なプロセ スとして以下が含まれます。

- 1. 適切な定義がまだ存在していない場合、 IBM SPSS Modeler ストリームまたはシナリオ を処理する 実行サーバーを定義する。
- 2. IBM SPSS Modeler ストリームまたはシナリオをジョブ・ステップとしてジョブに追加する。
- 3. 実行のスケジュールなど、ジョブのプロパティーを指定する。

### <span id="page-12-0"></span>第 **2** 章 サーバー定義

IBM SPSS Collaboration and Deployment Services Repository のリソース をジョブ・ステップとして実 行するには、適切な対応サーバーを指定して、ジョブ・ステップ内の手順を処理する必要があります。該当 するサーバーの接続情報は、サーバー定義で指定されます。

サーバー定義は、実行サーバーまたはリポジトリー・サーバーとして分類できます。

- 実行サーバーは、IBM SPSS Collaboration and Deployment Services Repository リソースのコンテン ツを処理します。実行サーバーの種類は、処理されるリソースの種類に対応する必要があります。 IBM SPSS Modeler のジョブ・ステップは IBM SPSS Modeler のサーバー定義を必要とします。
- v リポジトリ サーバは、IBM SPSS Collaboration and Deployment Services リポジトリのインストール 環境に対応します。この種類のサーバーは、通常リポジトリーに結果成果物を返す必要があるジョブ・ ステップによって使用されます。

サーバー定義は、Content Explorer のリソースの定義フォルダーにあります。具体的な定義は 「サーバ」 サブフォルダに保存されます。

### 新しいサーバー定義の追加

新規サーバーを追加するには、以下の手順に従います。

- 1. コンテンツ・エクスプローラーで、「リソース定義」フォルダーを開きます。
- 2. 「サーバー」フォルダーを開きます。
- 3. 「ファイル」メニューから、次を選択します。

「新規」 > 「サーバー定義」

「新規サーバー定義の追加」ウィザードが開きます。または、ステップの「全般」タブのサーバ フィール ド横にある 「新規」 をクリックして、新しいサーバ定義のダイアログ ボックスにアクセスすることもで きます。 新しいサーバーを定義する手順は、次のとおりです。

- 1. サーバー定義とそのタイプを定義します。利用可能なサーバーの種類は、リポジトリーにインストール されている製品のアダプターによって異なります。
- 2. 定義のサーバー フォルダー内の場所の選択。
- 3. 接続情報または実行情報を定義するサーバーのパラメーターの指定。パラメーターの設定は、サーバー の種類によって異なります。

### **IBM SPSS Modeler** サーバー・パラメーター

IBM SPSS Modeler Server 定義では、ジョブ・ステップの処理に使用する IBM SPSS Modeler Servers の接続パラメーターを指定します。IBM SPSS Modeler ストリームは IBM SPSS Modeler サーバで実行 されます。

- 1. 「ホスト」フィールドに、サーバーが常駐するホストの名前を入力します。例えば、IBM SPSS Modeler Server の定義を作成する場合、ホストは IBM SPSS Modeler Server が保存されているコン ピューターになります。
- 2. 「ポート」フィールドに、ホストへの接続に使用するポート番号を入力します。
- <span id="page-13-0"></span>3. 「デフォルト・データ・パス」フィールドに、データ・ファイルを配置するパスを入力します。
- 4. サーバー接続に Secure Socket Layer (SSL) を使用する場合は、「セキュア ポートを使用する」 をオ ンにします。
- 5. 「終了」をクリックします。新しい定義が 「サーバー」 フォルダーに表示されます。

注**:** 評価ストリームで IBM SPSS Collaboration and Deployment Services ジョブを実行するときは、一 時ファイルが作成されます。デフォルトでは、このファイルは IBM SPSS Modeler Server のインストー ル・ディレクトリーに保存されます。 IBM SPSS Modeler で IBM SPSS Modeler Server 接続を作成する ときは、一時ファイルを保存するデフォルトのデータ・フォルダーを変更できます。

### サーバー定義の変更

サーバー定義を変更するには、以下の手順を実行します。

- 1. コンテンツ・エクスプローラーで、「リソース定義」フォルダーを開きます。
- 2. 「サーバー」フォルダーを開きます。
- 3. 変更するサーバーをダブル・クリックします。「サーバー定義の編集」ダイアログが開きます。
- 4. 必要に応じてサーバ定義のパラメータに入力します。
- 5. 「終了」をクリックして変更を保存します。

### <span id="page-14-0"></span>第 **3** 章 **IBM SPSS Modeler** ジョブ・ステップ

### **IBM SPSS Modeler** ストリームでの作業

この項では、IBM SPSS Deployment Manager のコンテキスト内での IBM SPSS Modeler ストリームに ついて説明します。IBM SPSS Modeler ストリームは、完全に形成された Deployment Manager に取り 込まれます。ストリームの作成および操作方法の詳細は、IBM SPSS Modeler のドキュメンテーションを 参照してください。

Deployment Manager 内の IBM SPSS Modeler ストリームで作業できます。 IBM SPSS Modeler スト リームは、他のステップと同様に、Deployment Manager を使用して実行できるようにするために、ジョ ブに追加しておく必要があります。具体的には、以下のタスクを実行できます。

- ストリームのインポート
- ストリーム・パラメーターの変更
- v ストリームの実行

### **IBM SPSS Modeler** サーバーの構成

Deployment Manager で IBM SPSS Modeler ストリームを操作する前に、構成作業を実行しておく必要 があります。

- v IBM SPSS Modeler サーバー定義を作成します。 詳しくは、トピック 7 [ページの『](#page-12-0)IBM SPSS Modeler [サーバー・パラメーター』を](#page-12-0)参照してください。
- v サーバー資格情報を定義します。

### **IBM SPSS Modeler** ジョブ・プロパティーの表示

ジョブ内で IBM SPSS Modeler ストリームをクリックすると、以下のジョブ・プロパティーが表示されま す。

- v 一般
- v データ・ファイル
- ODBC データ・ソース
- パラメーター
- v 結果
- Cognos インポート
- Cognos エクスポート
- v 通知

### **IBM SPSS Modeler** ジョブのプロパティー **-** 一般

デフォルトでは、ジョブ キャンバスで IBM SPSS Modeler ストリームをクリックすると、「一般」プロ パティ タブが表示されます。

「一般」プロパティー・タブには、次の情報が含まれます。

ジョブ ステップ名。ジョブ・ステップの名前です。通常、ジョブ・ステップ名は、IBM SPSS Modeler ス トリームの名前に step を追加したものになります。ただし、ジョブ・ステップ名は変更できます。

ジョブ・ステップ名を変更するには、「ジョブ ステップ名」 フィールドに変更後の名前を入力します。変 更がジョブ・キャンバスに反映されます。

**IBM SPSS Modeler** ストリーム。 元の IBM SPSS Modeler ストリームの名前とパス。ソース・ストリ ームは変更できません。

上書きタイプ このオプションを使用して、実行時にジョブ・ステップの設定を優先させるか、またはスト リームのノードの設定を優先させるかを指定します。

- v ジョブでストリームを上書き このオプションを選択すると、ジョブの実行時にノード・プロパティーは ジョブ・ステップで設定した値を使用します。
- v ストリームでジョブを上書き このオプションを選択すると、ノード・プロパティーによるジョブ・ステ ップの制御が無効になります。唯一の例外は、いくつかの資格情報制御です。ストリームでノード・プ ロパティーを変更すると、ジョブ・ステップの実行時に変更されたノード・プロパティーが使用されま す。

上書きタイプ オプションは、資格情報設定に下記のように影響を与えます。

- v ジョブでストリームを上書き を選択すると、資格情報の選択制御を編集できます。また、選択した資格 情報は実行時に有効になります。
- v ストリームでジョブを上書きを選択した場合は二つのケースがあります。
	- 資格情報を使用する SPSS Modeler クライアントでノードを作成し、認証モードが「保管されてい る資格情報」で、資格情報の名前が IBM SPSS Collaboration and Deployment Services に存在す る場合、資格情報の選択制御が使用不可になります。しかし、資格情報の名前が IBM SPSS Collaboration and Deployment Services にない場合は資格情報の選択制御を使用することができま す。この場合、選択した資格情報が実行時に有効になります。
	- 資格情報を使用する SPSS Modeler クライアントでノードを作成し、認証モードが「ユーザー名と パスワード」の場合、資格情報の選択制御を使用することができます。この場合、選択した資格情報 が実行時に有効になります。

オブジェクト バージョン。 使用する IBM SPSS Modeler ストリームのラベル付けされたバージョン。 「オブジェクト バージョン」 ドロップダウン・リストで、ラベル付けされたバージョンの中から目的のバ ージョンを選択します。

繰り返し変数のリスト。 ステップが繰り返しコンシューマとして動作する場合、ステップの値を提供する 繰り返しプロデューサの変数を識別します。ステップが繰り返しコンシューマとして動作するよう、ジョブ 内のステップのすぐ前に繰り返しプロデューサのステップを表示する必要があります。

**IBM SPSS Modeler** サーバー。 ストリームが実行される IBM SPSS Modeler サーバーまたはサーバ ー・クラスター。このリストには、IBM SPSS Modeler のステップを実行するために現在構成されている すべてのサーバーおよびサーバー・クラスターが含まれています。サーバーを変更するには、変更したいサ ーバーを「**IBM SPSS Modeler Server**」ドロップダウン・リストから選択します。新しいサーバー定義を 作成するには、「新規」 をクリックして、サーバー定義ウィザードを起動します。

**IBM SPSS Modeler** ログイン。 IBM SPSS Modeler サーバーまたはサーバー・クラスターへのアクセス で使用される資格情報。資格情報を変更するには、「**IBM SPSS Modeler** ログイン」ドロップダウン・リ ストで資格情報定義を選択します。新規の資格情報を定義するには、「新規」 ボタンをクリックして、資 格情報定義ウィザードを起動します。

コンテンツ リポジトリー サーバー。 コンテンツ リポジトリー サーバーを使用してジョブを実行する と、ファイルを IBM SPSS Collaboration and Deployment Services Repository に保存することができま す。通常、IBM SPSS Modeler を使用してモデルを更新すると、コンテンツ リポジトリー サーバーが指 定されます。コンテンツ リポジトリー サーバーを指定するには、「コンテンツ リポジトリー サーバー」 ドロップダウン・リストからサーバーを選択します。新しいサーバー定義を作成するには、「新規」 をク リックして、サーバー定義ウィザードを起動します。現在のサーバー情報に基づいて、コンテンツ リポジ トリー サーバー定義を生成するには、「生成」 をクリックします。サーバー定義が作成され、自動的に 「コンテンツ リポジトリー サーバー」 フィールドに入力されます。

コンテンツ リポジトリー ログイン 。コンテンツ リポジトリー サーバーへのログイン情報です。コンテ ンツ リポジトリー ログインを指定するには、「コンテンツ リポジトリー ログイン」 ドロップダウン・ リストから資格情報を選択します。新しいログインを作成するには、「新規」 をクリックして、コンテン ツ リポジトリー ログイン ウィザードを起動します。IBM SPSS Collaboration and Deployment Services Repository への接続にシングル・サインオンを使用していない場合、「生成」 をクリックし、既存のセキ ュリティー設定に基づいてコンテンツ リポジトリー サーバー ログインを生成します。コンテンツ リポジ トリー ログインが作成され、自動的に 「コンテンツ リポジトリー ログイン」 フィールドに入力されま す。シングル・サインオンを使用している場合は、ログイン生成を利用できません。

警告メッセージ。 条件付コネクタによって接続されたジョブ・ステップへの警告を定義します。警告メッ セージ (例えば、completion code、warning、success) は小文字である必要があります。

警告メッセージを使用するには、以下の手順に従います。

- 1. 条件付きコネクタで 2 つのステップを接続します。条件付きコネクターの「式」フィールドに warning==true と入力します。
- 2. 親ジョブ・ステップの「一般」タブに移動します。
- 3. 「警告メッセージ」フィールドで、警告コード (completion code==18 など) を指定します。この式は デフォルトの警告コードより優先されます。

ジョブが実行されると、親ジョブ・ステップが実行されます。その後、システムは、warning==true の条件 を評価します。true の場合、指定された警告メッセージを確認し、条件に一致しているかどうかを確認し ます。警告メッセージで指定された条件が一致していた場合、次のジョブ・ステップへ進みます。

タイプ: ストリームを実行する方法です。

v ストリームの実行。 このオプションで、完全なストリームを実行できます。ストリームにブランチが含 まれている場合は、実行するブランチを選択することができます。後者の場合、「オプションの実行」 リストが表示されます。デフォルトでは、すべてのブランチが検査されるため、ストリームの実行時に すべてのブランチが実行されます。実行しないブランチは選択解除してください。これによりパフォー マンスが改善されます。

注**:** ストリームにスクリプトが含まれ、実行時に「スクリプトの実行」が行われるように構成している 場合、実行しないブランチは、IBM SPSS Collaboration and Deployment Services ジョブ・エディタ 内のリストに表示されます。

v モデル管理。 ストリームで、評価、リフレッシュ、スコアなどモデル管理機能を利用します。「タイ プ」リストから機能を選択します。 評価オプション

パフォーマンス。 Bad または Good のカテゴリーに対応するしきい値をパーセントで指定します。ユ ーザーは、「Better」のパーセントを定義できません。「より良好」のしきい値に達するよう、システム により「良好」のパーセントが 100 から減算されます。しきい値は、評価ストリームでは必須です。

<span id="page-17-0"></span>メトリック。 ストリームの有効性を評価する測定基準。有効な値は、「認定」、「精度」、「ゲイン」 です。「ゲイン」 を選択した場合は、パーセンタイルも指定する必要があります。「認定」 を選択し た場合は、認定ステップを指定する必要があります。有効な値は、「統計値の収集」と「評価の実行」 です。

リフレッシュ・オプション

ストリームで定義されたノード名を使用して更新できるストリームのモデル・ナゲットのリレーション シップが、すべて表示されます。リレーションシップの前のボックスにチェックを付けて、更新する特 定のリレーションシップを選択します。ボックスのチェックを解除すると、手順を実行するときにリレ ーションシップが更新されなくなります。すべてのリレーションシップを選択するには、「すべてチェ ック」ボタンをクリックします。すべてのリレーションシップの選択を解除するには、「すべてチェッ ク解除」ボタンをクリックします。

スコア・オプション

スコアリング・ブランチとして指定するブランチを選択します。

**IBM SPSS Modeler** およびコンテンツ リポジトリーの情報の設定に関するガイドライン

すべての IBM SPSS Modeler ジョブ・ステップで、IBM SPSS Modeler Server 情報と IBM SPSS Modeler ログイン情報の両方が必要です。

### **IBM SPSS Modeler** ジョブのプロパティー **-** データ・ファイル

データ ファイル テーブルには次の情報が含まれます。

ノード名。ストリームで使用されるデータを含む入力ノードの名前です。名前には、スラッシュで区切られ たノードを含むスーパーノードの名前が接頭辞として使用されています。例えば、ノード *MyNode* が *Supernode1* という名前のスーパーノード内にある場合、その名前は */Supernode1/MyNode* になります。ノ ード名は変更できません。

ノード・タイプ。 ストリームに定義されているノード・タイプです。ノード・タイプは変更できません。

ファイル名。 入力データ・ファイルの名前です。 名前を変更するには、「ファイル名」セルをクリックし て変更を加えます。

形式。 コンマ区切りファイルなど、出力ファイルの形式です。ファイル形式の種類を変更するには、「形 式」セルをクリックします。ドロップダウン矢印が表示されます。形式タイプを選択します。

場所。 入力データ・ファイルの場所です。場所を変更するには、列内をクリックして、省略記号ボタンを クリックします。「入力ファイルの場所」ダイアログ・ボックスが開きます。必要に応じて場所を変更して ください。

ロックされたスーパーノード内のノードにはアクセスできません。それらを表示または変更することはでき ません。

### **IBM SPSS Modeler** ジョブのプロパティー **-** データ・ビュー

ストリームに地理空間ノードが含まれる場合は、接続の詳細がここに表示されます。

ノード名。データ・ビュー・ノードの名前。

<span id="page-18-0"></span>分析データ・ビュー。 使用される分析データ・ビュー。

ラベル。使用されるラベル。

表名。 使用されるデータベース・テーブルの名前。

データ・アクセス計画。 分析データ・ビューからデータ・アクセス計画を選択します。データ・アクセス 計画は、分析データ・ビューのデータ・モデル・テーブルを物理データ・ソースに関連付けます。通常、分 析データ・ビューは複数のデータ・アクセス計画を含みます。使用中のデータ・アクセス計画を変更する と、ストリームで使用されるデータも変更されます。例えば、モデルに学習させるためのデータ・アクセス 計画とモデルをテストするためのデータ・アクセス計画が分析データ・ビューに含まれる場合は、使用する データ・アクセス計画を変更することで、学習用データからテスト用データに切り替えることができます。

### **IBM SPSS Modeler** ジョブのプロパティー **- ODBC** データ・ソース

「*ODBC* データ・ソース」テーブルには、次の情報が表示されます。

ノード名。ストリームで使用されるデータを含む入力ノードの名前です。名前には、スラッシュで区切られ たノードを含むスーパーノードの名前が接頭辞として使用されています。例えば、ノード *MyNode* が *Supernode1* という名前のスーパーノード内にある場合、その名前は */Supernode1/MyNode* になります。

ノード・タイプ。 ストリームに定義されているノード・タイプです。

**ODBC** データ・ソース。 現在の ODBC データ・ソース名 (DSN) です。異なる ODBC データ・ソース に変更するには、現在のデータ・ソース名を含むセルをクリックして、表示される「...」ボタンをクリック します。 これにより、ダイアログ・ボックスが表示され、既存の DSN を選択したり、新しい DSN を作 成したりできます。 注: ジョブ・ステップ設定は、常にストリームを上書きします。そのため、ストリー ムを変更して異なるデータ・ソースを使用する場合は、それと同じソースを使用するためにジョブの編集も 必要になります。そうしないと、ジョブの実行に失敗する場合があります。

資格情報。 ODBC データ ソース変更時にデータベース ユーザ名とパスワードを変更するには、現在の資 格情報名を含むセルをクリックして、表示される「...」ボタンをクリックします。 これにより、ダイアロ グ ボックスが表示され、既存の資格情報を選択したり、新しい資格情報を作成したりできます。

データベース表。 ノードに対応するデータベース表です。

ロックされたスーパーノード内のノードにはアクセスできません。それらを表示または変更することはでき ません。

#### **ODBC** 接続の変更

ODBC 接続をすでに定義されている接続またはここで作成する接続に変更できます。

既存の **ODBC DSN** を使用**:** 「参照」をクリックすると、選択できる既存の ODBC DSN のリストが表 示されます。

新しい **ODBC DSN** を作成します。 このオプションを選択し、「新規」をクリックしてストリームのジ ョブ・ステップで使用する新しい ODBC 接続を定義します。

#### **ODBC** 接続の参照

このホストに定義されているか、アクセス権のあるすべての ODBC 接続のリストです。

リストから 1 つを選択して、「**OK**」をクリックします。

#### <span id="page-19-0"></span>データベース資格情報の変更

接続を変更する場合、該当するデータベースのユーザー名およびパスワードを使用するようここで切り替え ることができます。リポジトリーから既存の資格情報定義を使用したり、新しい定義を作成したりできま す。

既存のユーザー名およびパスワードからリポジトリー資格情報を生成。 (このオプションは、リリース 4.2.1 の IBM SPSS Collaboration and Deployment Services からジョブをインポートした場合のみ表示さ れます) インポートされたジョブで既存のユーザー名とパスワードが設定されている場合、「生成」ボタン をクリックして、このユーザー名とパスワードからリポジトリーの資格情報を生成します。例えば、ユーザ ー名 sa がすでに存在する場合、「生成」 を繰り返しクリックすると、ユーザー名 sa1、sa2 などが作成 されます。

既存の資格情報を使用。 「参照」 ボタンをクリックすると、選択できる既存の資格情報定義のリストが表 示されます。

新しい資格情報の作成。 このオプションを選択し、「新規」 をクリックして現在の接続で使用する新しい 資格情報定義を定義します。

#### 資格情報定義の参照

アクセス権のあるこのホストで作成されているすべての資格情報定義のリストです。

リストから 1 つを選択して、「**OK**」をクリックします。

#### **IBM SPSS Modeler** ジョブのプロパティー **-** 地理空間

ストリームに地理空間ノードが含まれる場合は、接続の詳細がここに表示されます。

ソース タイプ。 データソース タイプ。

ファイル名。 シェープファイルを使用している場合は、ファイル名を指定します。

マップ サービス **URL**。 マップ サービスを使用している場合は、サービスの URL を指定します。

マップ **ID**。 マップ ID を指定します。

### **IBM SPSS Modeler** ジョブのプロパティー **-** パラメーター

IBM SPSS Modeler ストリームのパラメータを変更するには、IBM SPSS Deployment Manager を使用し ます。パラメータの表には次の情報が含まれます。

「名前」。パラメータ名です。

ストレージ。 例えば文字列としてなど、パラメーターがどのように保管されるかを説明します。

値。 パラメーターの値です。

タイプ: パラメーターのタイプです。

ロックされたスーパーノード内のノードにはアクセスできません。それらを表示または変更することはでき ません。

### <span id="page-20-0"></span>**IBM SPSS Modeler** ジョブのプロパティー **-** 結果

IBM SPSS Modeler ジョブ・ステップの出力設定を表示するには、「結果」タブをクリックします。

ノード名。ストリーム処理の出力を含むノードの名前。名前には、スラッシュで区切られたノードを含むス ーパーノードの名前が接頭辞として使用されています。例えば、*MyNode* が *Supernode1* という名前のスー パーノードに含まれている場合、名前は */Supernode1/MyNode* となります。ノード名は変更できません。

ノード・タイプ。 ストリームに定義されているノード・タイプです。 ノード・タイプは変更できません。

ファイル名。 対応するファイルの名前です。 名前を変更するには、「ファイル名」セルをクリックして新 規の名前を入力します。

注**:** ファイル拡張子は選択したファイル形式によって決まり、自動的にファイル名の後に追加されます。

形式。 出力ファイルの形式です。 ファイル形式の種類を変更するには、「形式」列をクリックします。ド ロップダウン矢印が表示されます。形式タイプを選択します。

場所。 ファイルの場所です。場所を変更するには、列内をクリックし、省略記号ボタンをクリックして、 「結果の場所」ダイアログ・ボックスを開きます。

アクセス権。 リポジトリーに保存されている場合のファイルへのアクセス権限です。 アクセス権を変更す るには、「アクセス権」列内をクリックし、省略記号ボタンをクリックして、「出力へのアクセス」ダイア ログ ボックスを開きます。

プロパティー。 ファイルのプロパティー (メタデータ) です。プロパティを定義するには、「プロパテ ィ」列内をクリックし、省略記号ボタンをクリックして、「出力のプロパティ」ダイアログ ボックスを開 きます。

ロックされたスーパーノード内のノードにはアクセスできません。それらを表示または変更することはでき ません。

#### 出力結果の表示

ストリームの出力結果を表示するには、ジョブ・ステップ履歴テーブルの「結果」列に表示されている結果 をダブルクリックします。結果が別ウィンドウで開きます。

例えば、出力結果のいずれかがヒストグラムである場合、ヒストグラムのサンプルは次のようになります。

<span id="page-21-0"></span>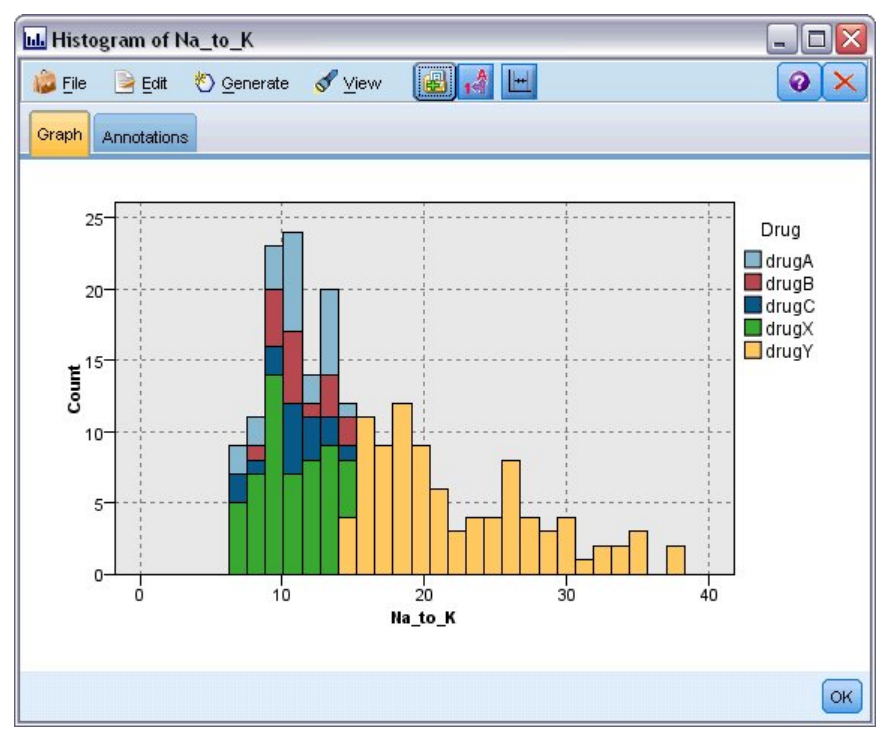

図 *2.* ヒストグラムのサンプル

### **IBM SPSS Modeler** ジョブのプロパティー **- Cognos** インポート

ストリームに IBM Cognos ソース・ノードが含まれる場合、Cognos 接続の詳細がここに表示されます。

ノード名。Cognos ソース・ノードの名前です。

接続 **URL**。 接続が行われる Cognos サーバーの URL。

表名。メタデータがインポートされる Cognos パッケージの 名前。

匿名。 Cognos サーバー接続で匿名ログインが使用されている場合は「匿名」、特定の Cognos ユーザー 名とパスワードが使用されている場合は「資格情報」。

資格情報。 Cognos サーバーのユーザー名とパスワード (必要な場合)。

注**:** Cognos 資格情報は、Cognos 名前空間 ID を示すドメインで作成する必要があります。

### **IBM SPSS Modeler** ジョブのプロパティー **- Cognos** エクスポート

ストリームに IBM Cognos エクスポート・ノードが含まれる場合、Cognos および ODBC 接続の詳細が ここに表示されます。

ノード名。Cognos エクスポート・ノードの名前です。

接続 **URL**。 接続が行われる Cognos サーバーの URL。

表名。メタデータのエクスポートに使用される Cognos パッケージの名前。

<span id="page-22-0"></span>データソース。 データのエクスポートに使用される Cognos データベースの名前。

フォルダー。 エクスポート・パッケージを作成する Cognos サーバーのフォルダーのパスと名前。

匿名。 Cognos サーバー接続で匿名ログインが使用されている場合は「匿名」、特定の Cognos ユーザー 名とパスワードが使用されている場合は「資格情報」。

資格情報。 Cognos サーバーのユーザー名とパスワード (必要な場合)。

**DSN**。 Cognos データベースのデータベース ソース名 (DSN)。

表名。 エクスポートに使用されるデータベース表の名前。

資格情報。 エクスポートで使用されるデータベースへの接続に使用するユーザー名とパスワード。

注**:** Cognos 資格情報は、Cognos 名前空間 ID を示すドメインで作成する必要があります。

**IBM SPSS Modeler** ジョブのプロパティー **-** レガシー **TM1** インポート ストリームにレガシー TM1 インポート・ノードが含まれる場合は、接続の詳細がここに表示されます。 ノード名**:** レガシー TM1 インポート・ノードの名前です。

**TM1** サーバー**:** Cognos TM1 Server の名前。

キューブ**:** データのインポート元の TM1 キューブ。

表示**:** TM1 キューブからインポートするビュー。

資格情報**:** Cognos TM1 Server の資格情報。

**IBM SPSS Modeler** ジョブのプロパティー **-** レガシー **TM1** エクスポート ストリームにレガシー TM1 エクスポート・ノードが含まれる場合は、接続の詳細がここに表示されま す。

ノード名**:** レガシー TM1 エクスポート・ノードの名前です。

**TM1** サーバー**:** Cognos TM1 Server の名前。

キューブ**:** データのエクスポート先の TM1 キューブ。

資格情報**:** Cognos TM1 Server の資格情報。

### **IBM SPSS Modeler** ジョブのプロパティー **- TM1** インポート

ストリームに TM1 インポート・ノードが含まれる場合は、接続の詳細がここに表示されます。

ノード名**:** TM1 インポート・ノードの名前です。

管理ホスト**:** Cognos TM1 管理ホスト。

**TM1** サーバー**:** Cognos TM1 Server の名前。

キューブ**:** データのインポート元の TM1 キューブ。

<span id="page-23-0"></span>表示**:** TM1 キューブからインポートするビュー。共有ビューまたは専用ビューをインポートできます。

行**:** TM1 キューブからインポートする行。

「列」。TM1 キューブからインポートする列。

資格情報**:** Cognos TM1 Server の資格情報。

### **IBM SPSS Modeler** ジョブのプロパティー **- TM1** エクスポート

ストリームに TM1 エクスポート・ノードが含まれる場合は、接続の詳細がここに表示されます。

ノード名**:** TM1 エクスポート・ノードの名前です。

管理ホスト**:** Cognos TM1 管理ホスト。

**TM1** サーバー**:** Cognos TM1 Server の名前。

キューブ**:** データのエクスポート先の TM1 キューブ。

指標**:** エクスポートする指標。

資格情報**:** Cognos TM1 Server の資格情報。

### **IBM SPSS Modeler** ジョブのプロパティー **- Analytic Server** インポート

ストリームに Analytic Server 入力ノードが含まれる場合は、接続の詳細がここに表示されます。

デフォルトの **Analytic Server** を使用 **(Use Default Analytic Server):** 「真 **(True)**」と「偽 **(False)**」 は、管理者が options.cfg に定義したデフォルトの Analytic Server 接続を使用する (「真 **(True)**」) か、stream/job に定義されている別の Analytic Server を使用する (「偽 **(False)**」) かを表します。

**URL:** Analytic Server の URL。形式: https://hostname:port/contextroot。ここで、hostname は Analytic Server の IP アドレスまたはホスト名、port はそのポート番号、contextroot は Analytic Server のコンテキスト・ルートです。

テナント**:** SPSS Modeler Server がメンバーであるテナントの名前。

資格情報**:** Analytic Server へのログオンに使用する資格情報。

サービス・プリンシパル名 **(Service Principal Name):** Kerberos サービス・プリンシパル名。

構成ファイルのパス **(Config File Path):** Kerberos サービスの構成ファイルのパス。

データ ソース**:** Analytic Server のデータ・ソース名。

### **IBM SPSS Modeler** ジョブのプロパティー **- Analytic Server** エクスポー ト

ストリームに Analytic Server エクスポート・ノードが含まれる場合は、接続の詳細がここに表示されま す。

デフォルトの **Analytic Server** を使用 **(Use Default Analytic Server):** 「真 **(True)**」と「偽 **(False)**」 は、管理者が options.cfg に定義したデフォルトの Analytic Server 接続を使用する (「真 **(True)**」) か、stream/job に定義されている別の Analytic Server を使用する (「偽 **(False)**」) かを表します。

<span id="page-24-0"></span>**URL:** Analytic Server の URL。形式: https://hostname:port/contextroot。ここで、hostname は Analytic Server の IP アドレスまたはホスト名、port はそのポート番号、contextroot は Analytic Server のコンテキスト・ルートです。

テナント**:** SPSS Modeler Server がメンバーであるテナントの名前。

資格情報**:** Analytic Server へのログオンに使用する資格情報。

サービス・プリンシパル名 **(Service Principal Name):** Kerberos サービス・プリンシパル名。

構成ファイルのパス **(Config File Path):** Kerberos サービスの構成ファイルのパス。

データ ソース**:** Analytic Server のデータ・ソース名。

### **IBM SPSS Modeler** ジョブのプロパティー **-** 通知

ジョブ・ステップの失敗または成功をメールで通知します。

通知受信者を追加または削除する場合は、「更新」 ボタンをクリックします。

### **IBM SPSS Modeler** のストリームの表示

IBM SPSS Modeler アプリケーションは IBM SPSS Deployment Manager から直接起動できます。

IBM SPSS Modeler アプリケーションのストリームを表示するには、コンテンツ・エクスプローラーで対 象のストリームをダブルクリックします。IBM SPSS Modeler アプリケーションが起動し、IBM SPSS Modeler にストリームが表示されます。

IBM SPSS Modeler ストリーム (.str) などのジョブ内のファイルに変更を行った場合、そのファイルを含 むジョブに影響があります。ファイルに対して変更が行われると、新しいバージョンのファイルがリポジト リーに保存されます。ただし、そのファイルを含むジョブは、変更されたファイルで自動的に更新されるこ とはありません。ファイルの更新を、影響を受けるジョブに組み入れるには以下の手順に従います。

- 1. ジョブを再度開きます。ジョブをもう一度開くと、ジョブ・キャンバスのジョブ名にアスタリスクが表 示され、このジョブに保存されていない変更があることがわかります。
- 2. ジョブを再度保存します。

### **IBM SPSS Modeler** 完了コード

IBM SPSS Modeler ジョブの完了コードは、次の表で説明するとおりです。IBM SPSS Modeler ストリー ムに関連した条件付きリレーションシップには、これらの完了コードを必ず使用してください。

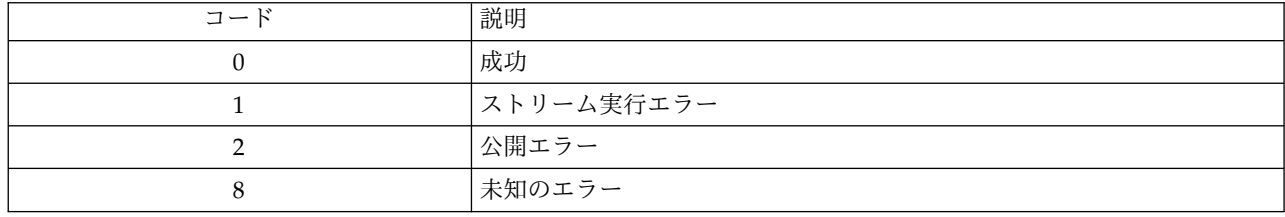

表 *1. IBM SPSS Modeler* ジョブの完了コード

### <span id="page-25-0"></span>**IBM SPSS Modeler** ストリームの制限

IBM SPSS Deployment Manager でストリームを操作する場合は、システム関連の次の制約があります。

- v 名前付け。 ノードの名前、ラベル、および種類が同一の場合は、競合が生じるので、ジョブの実行をス ケジュールできません。
- スクリプト。 ストリームのスクリプトに特定ノードのオーバーライド値が含まれている場合 (スクリプ トによってグラフの出力場所が設定される場合など)、このスクリプトは、Deployment Manager で定 義されたユーザー指定のどの競合値より優先されます。
- v スーパーノード。 IBM SPSS Modeler ジョブ・ステップの実行は、ストリームのすべての最上位ター ミナル・ノードの処理と実行に対応しています。ターミナル・ノードがターミナル・スーパーノードで ある場合、そのスーパーノード内のターミナル・ノードは再帰的に実行されます。それに対して、非タ ーミナルの定義による、ソースまたはプロセス・スーパーノードにターミナル・ノードが含まれる場 合、これらのノードは実行されません。非ターミナル・スーパーノードのターミナル・ノードは Deployment Manager に表示されますが、ステップの実行中は処理されません。
- v パラメーター。スーパーノードに定義されたパラメーターには、ストリームに定義されたパラメーター と同じ名前を付けることはできません。名前は一意にする必要があります。
- v **Text Analytics** ノードの制限。 SPSS Modeler Text Analytics ファイル・リスト・ノードまたは Web フィード・ノードは IBM SPSS Collaboration and Deployment Services -Scoring 構成内のスコアリ ングには使用できません。

上記の項目に加えて、次の特別な制約もあります。

- IBM SPSS Collaboration and Deployment Services リポジトリーにストリームを保存するときにロッ ク解除のチェック・ボックスを使用できません。ストリームを保存するときは、ロック解除がデフォル トです。オブジェクトをロックまたはロック解除するには、「ツール」 > 「リポジトリー」 > 「探 索」を選択して、目的のオブジェクトに移動します。次に、そのオブジェクトの名前を右クリックし、 コンテキスト・メニューを表示します。
- v Deployment Manager では、評価ノードが設定されたストリームを含むジョブを実行してゲイン・グラ フを生成するときに、システムが Oracle Weblogic 11g の下で Oracle JRockit JRE を使用して稼働し ている場合は、グラフ出力が不完全になる場合があります。この問題を避けるには、IBM JRE を使用し ます。

### ノード・タイプ

IBM SPSS Modeler ストリームを IBM SPSS Deployment Manager から開くと、ストリーム・ノードが 異なる形のアイコンで表示されていることが分かります。円形のアイコンは入力データ・ノードを示し、六 角形のノードは、データ・レコードおよびフィールドに対する処理中の操作を示します。三角形はグラフィ カル出力を、五角形はモデル作成ノードを示します。出力 (グラフィカル以外) およびエクスポート操作 は、四角形のノードで示されます。

各ノードの詳細は、「*IBM SPSS Modeler* 入力、プロセス、出力ノード」および「*IBM SPSS Modeler* モデ ル作成ノード」ガイドに詳しく述べられています。

### <span id="page-26-0"></span>スクリプトの例**:**チャンピオンとチャレンジャー・モデルの比較

次の IBM SPSS Modeler スクリプトに、チャンピオンとチャレンジャーの比較を行う例を示します。チャ ンピオン・モデルがチャレンジャー・モデルと比較されます。 チャレンジャー・モデルがチャンピオン・ モデルよりも優れている場合、チャンピオン・モデルは上書きされます。このようにして、チャレンジャ ー・モデルが新しいチャンピオン・モデルになります。

```
# ------------------------------------
# Before rebuilding model, examine performance of existing model
# ------------------------------------
#--- LOAD Model
set working file = ^SPSS SMS_INT_PERSIST_PATH >< ^slash >< "ResolutionStatus.gm"
load model ^working file
#--- First do the evaluation of the current champion model
delete 'ResolutionStatusModel'
insert model 'ResolutionStatus' at 558 652
rename 'ResolutionStatus':applyc50node as 'ResolutionStatusModel'
connect 'ValidationSet' to 'ResolutionStatusModel'
connect 'ResolutionStatusModel' to 'PredictQuality'
set 'ModelEval'.full filename = ^SPSS SMS INT TEMP PATH >< ^slash >< "ModelEvalChamp.txt"
execute 'ModelEval':tablenode
var missRateChamp
set missRateChamp = value 'ModelEval':tablenode.output at 1 6
delete 'ResolutionStatusModel'
clear generated palette
#--- Execute c50node 'ResStatusModelBuild'
if \wedgeuseBoost = 1
set 'ResStatusModelBuild'.use_boost = T
set 'ResStatusModelBuild'.boost num trials = ^numBoostTrials
else
set 'ResStatusModelBuild'.use_boost = F
endif
if ^useMisCosts = 1
set 'ResStatusModelBuild'.use_costs = T
set 'ResStatusModelBuild'.costs = [{'Not fraud' 'Not fraud' 0}{'Not fraud' 'Fraud' ^falsePosCost}
{'Fraud' 'Not fraud' ^falseNegCost}{'Fraud' 'Fraud' 0}]
endif
execute 'ResStatusModelBuild'
#--- Now evaluate the new model
insert model 'ResolutionStatus' at 558 652
rename 'ResolutionStatus':applyc50node as 'ResolutionStatusModel'
connect 'ValidationSet' to 'ResolutionStatusModel'
connect 'ResolutionStatusModel' to 'PredictQuality'
set 'ModelEval'.full filename = ^SPSS SMS_INT_TEMP_PATH >< ^slash >< "ModelEvalChallenge.txt"
execute 'ModelEval':tablenode
var missRateChallenge
set missRateChallenge = value 'ModelEval':tablenode.output at 1 6
#--- Determine which one should be the champion
#--- Overwrite existing champion if challenger is better
if ^missRateChamp > ^missRateChallenge
 #--- SAVE Model
set working_file = ^SPSS_SMS_INT_PERSIST_PATH >< ^slash >< "ResolutionStatus.gm"
save model <sup>T</sup>ResolutionStatus<sup>T</sup>:applyc50node as ^working_file
 #--- EXPORT Model
set working file = ^SPSS_SMS_INT_PERSIST_PATH >< ^slash >< "ResolutionStatus.xml"
export model 'ResolutionStatus' as ^working_file format pmml
```

```
#--- EXPORT Model
 set working_file = ^SPSS_SMS_INT_PERSIST_PATH >< ^slash >< "ResolutionStatus_summary.html"
 export model 'ResolutionStatus' summary as ^working_file format html
endif
```
### <span id="page-28-0"></span>第 **4** 章 スコアリング・サービス

スコアリング・サービス により、クライアント・アプリケーションは、IBM SPSS Modeler で作成された 予測モデルから導き出したリアルタイム・スコアを利用できます。このサービスにより、指定されたモデル をフェッチし、ロードし、適切なスコアリングの実装を呼び出して、結果をクライアントに返します。

スコアリングとは、予測モデルに入力データを提供することでリアルタイム値を生成するプロセスのことで す。スコアリング・モデルとは、提供された入力データに対する出力値を生成するために使用できる成果物 のことです。一般的に、スコアを生成するためにモデルを使用するには、次の手順を実行します。

- 1. IBM SPSS Collaboration and Deployment Services Repository からスコアリングに使用するモデル を選択します。
- 2. モデルのスコアリング設定を定義します。
- 3. 設定されたモデルにデータを提供し、スコアを生成します。

スコアリングおよび スコアリング・サービス について詳しくは、IBM SPSS Collaboration and Deployment Services の資料を参照してください。

### **IBM SPSS Modeler** ストリームの制限

IBM SPSS Deployment Manager でストリームを操作する場合は、スコアリング・サービスに対するシス テムの次の制約があります。

- v スーパーノード。 スーパーノード内の入力ノードはサポートされません。スーパーノード内のターミナ ル・ノードもサポートされません。
- v 地理空間ノード。地理空間ノードはサポートされません。
- v モデル・ビルダー・ノード。ターミナル・ノードとしてのモデル・ビルダー・ノードはサポートされま せん。
- データベース内マイニング。データベース内マイニング・ナゲットを含んでいるストリームはサポート されません。
- v **UDF**、**UDA**、および **WUDA**。データベース関数 (UDF)、データベース集計 (UDA)、またはデータベ ース・ウィンドウ集計 (WUDA) を使用するストリームはサポートされません。
- v 入力ノード。リスト・タイプを含む出力データ・モデルがある入力ノードはサポートされません。
- v ターミナル・ノード。リスト・タイプを含む入力データ・モデルがあるターミナル・ノードはサポート されません。
- v **Spark** 用 **Python** 拡張ノード。 以下のノードを含むストリームはサポートされません。拡張インポー ト・ノード - Spark 用 Python、拡張変換ノード - Spark 用 Python、拡張モデル・ノード - Spark 用 Python、拡張 Python モデル・ナゲット、拡張出力 - Spark 用 Python、拡張エクスポート - Spark 用 Python。
- v **Text Analytics** ノードの制限。 SPSS Modeler Text Analytics ファイル・リスト・ノードまたは Web フィード・ノードは IBM SPSS Collaboration and Deployment Services -Scoring 構成内のスコアリ ングには使用できません。

### <span id="page-30-0"></span>第 **5** 章 チャンピオン・チャレンジャー・ジョブ・ステップ

### チャンピオン・チャレンジャーの概要

IBM SPSS Deployment Manager を使用すると、IBM SPSS Modeler で生成されたモデル・ファイルを比 較して、どのファイルに最も効果的な予測モデルが含まれているかを判断することができます。チャンピオ ン・チャレンジャー・ジョブステップは、モデルを評価し、1つまたは複数のチャレンジャーと比較しま す。

その結果が比較された後、最良のモデルが新しいチャンピオンとなります。

チャンピオン。 チャンピオンは最も効果的なモデルに対応しています。チャンピオン・チャレンジャー・ ジョブ・ステップの初回実行時には、チャンピオンは存在せず、最初のチャレンジャーと、対応するチャレ ンジャーのリストだけがあります。それ以降に実行されるこのジョブ・ステップで、チャンピオンが決定さ れます。

チャレンジャー。 チャレンジャーは互いに比較されます。最良の結果を生成するチャレンジャーが新しい チャンピオンになります。

#### チャンピオン選択のプロセス

チャンピオンとチャレンジャーの比較プロセスでは、次の作業を行います。

- 1. 競合するモデルをそれぞれスコアリングする。
- 2. 結果として生じたスコアを評価する。
- 3. 評価の結果を比較して、どのチャレンジャーがチャンピオンであるかを決定する。
- 4. 新しいチャンピオンをリポジトリーに保存する (オプション)。

#### チャンピオン・チャレンジャー・ワークのジョブへの追加

ジョブにチャンピオン・チャレンジャー・ジョブ・ステップを追加するには、ジョブ パレットから「チャ ンピオン・チャレンジャー」ツールを選択し、ジョブ キャンバス上でクリックします。

### モデル評価メトリックス

モデルの評価と比較では、精度、ゲイン、認定に焦点を当てることができます。

- v 精度。 モデルの精度は、正確に予測された対象回答のパーセンテージを示します。正確な予測のパーセ ンテージが高いモデルは、このパーセンテージが低いモデルよりも優先されます。
- v ゲイン。 ゲイン統計は、モデルのパフォーマンスを示すインジケーターです。この指標は、モデルの結 果と、モデルを使用せずに得られた結果を比較します。モデルを使用した結果の改善は、ゲインと呼ば れます。2 つのモデルを比較する場合、指定されたパーセンタイルにおいてより高いゲインの値を持つ モデルが優先されます。
- v 認定。 モデル認定は、モデルの信頼性を示します。このアプローチでは、モデルのベースとなる新規デ ータと学習データとの類似性が検証されます。認定の値は 0 から 1 の範囲で変化します。値が高くな るほど、2 つのデータ・セットの予測値の間により高い類似性があることになります。2 つのモデルを 比較する場合、より高い認定値を持つモデルは、新規データにより類似している学習データに基づいて いるため、信頼性がより高くなり、他方のモデルよりも優先されます。

### <span id="page-31-0"></span>順序の依存関係

他のタイプのジョブ・ステップと異なり、チャンピオン・チャレンジャー・ジョブ・ステップのタブは順序 に依存します。

例えば、「チャンピオン」タブで情報を変更する前に、「チャレンジャー」タブでチャレンジャーを選択す る必要があります。また、一部タブの情報は、「チャレンジャー」テーブルで選択されたチャレンジャーに よって表示内容が変わります。

チャンピオンとチャレンジャーの比較プロセスには、以下の作業が含まれます。

- 1. 一般的なジョブ情報の提供。
- 2. チャレンジャーの特定。
- 3. チャンピオン情報の指定。
- 4. パラメーター情報の表示。
- 5. 通知の指定。

#### 一般情報

「一般」タブには、チャンピオン・チャレンジャー・ジョブ・ステップ全体に関連する情報が含まれます。

IBM SPSS Modeler サーバーおよびログイン情報は、チャンピオン・チャレンジャー・ジョブ・ステップ を実行する際に必要です。ジョブを実行して新しいチャンピオンを IBM SPSS Collaboration and Deployment Services Repository に保存するには、コンテンツ・リポジトリー・サーバーとログイン情報 が必要です。(分析結果を破棄する場合でも、コンテンツ・リポジトリー・サーバーとログイン情報は必要 です。) 資格情報は、システムに現在ログインしているユーザーに基づいています。

ジョブ ステップ名。ジョブ・ステップの名前です。デフォルトでは、最初のジョブ・ステップの名前はイ ベント *1*です。次のジョブ・ステップの名前はイベント *2*、イベント *3*、と続きます。ここで指定した名前 は、ジョブ・ステップの実行後、ジョブ履歴テーブルに表示されます。

**IBM SPSS Modeler** サーバー。 ストリームが実行される IBM SPSS Modeler サーバーまたはサーバ ー・クラスター。このリストには、IBM SPSS Modeler のステップを実行するために現在構成されている すべてのサーバーおよびサーバー・クラスターが含まれています。サーバーを変更するには、変更したいサ ーバーを「**IBM SPSS Modeler Server**」ドロップダウン・リストから選択します。新しいサーバー定義を 作成するには、「新規」 をクリックして、サーバー定義ウィザードを起動します。

**IBM SPSS Modeler** ログイン。 IBM SPSS Modeler サーバーまたはサーバー・クラスターへのアクセス で使用される資格情報。資格情報を変更するには、「**IBM SPSS Modeler** ログイン」ドロップダウン・リ ストで資格情報定義を選択します。新規の資格情報を定義するには、「新規」 ボタンをクリックして、資 格情報定義ウィザードを起動します。

コンテンツ リポジトリー サーバー。 コンテンツ リポジトリー サーバーを使用してジョブを実行する と、ファイルを IBM SPSS Collaboration and Deployment Services Repository に保存することができま す。通常、IBM SPSS Modeler を使用してモデルを更新すると、コンテンツ リポジトリー サーバーが指 定されます。コンテンツ リポジトリー サーバーを指定するには、「コンテンツ リポジトリー サーバー」 ドロップダウン・リストからサーバーを選択します。新しいサーバー定義を作成するには、「新規」 をク リックして、サーバー定義ウィザードを起動します。現在のサーバー情報に基づいて、コンテンツ リポジ トリー サーバー定義を生成するには、「生成」 をクリックします。サーバー定義が作成され、自動的に 「コンテンツ リポジトリー サーバー」 フィールドに入力されます。

<span id="page-32-0"></span>コンテンツ リポジトリー ログイン 。コンテンツ リポジトリー サーバーへのログイン情報です。コンテ ンツ リポジトリー ログインを指定するには、「コンテンツ リポジトリー ログイン」 ドロップダウン・ リストから資格情報を選択します。新しいログインを作成するには、「新規」 をクリックして、コンテン ツ リポジトリー ログイン ウィザードを起動します。IBM SPSS Collaboration and Deployment Services Repository への接続にシングル・サインオンを使用していない場合、「生成」 をクリックし、既存のセキ ュリティー設定に基づいてコンテンツ リポジトリー サーバー ログインを生成します。コンテンツ リポジ トリー ログインが作成され、自動的に 「コンテンツ リポジトリー ログイン」 フィールドに入力されま す。シングル・サインオンを使用している場合は、ログイン生成を利用できません。

### チャレンジャー

チャンピオン・チャレンジャー・ジョブ・ステップを実行するには、最初のチャレンジャーを少なくとも 1 つ選択する必要があります。最初のチャレンジャーとして選択したことが、評価プロセスにおける比較の順 序や優先順位を示すわけではないことに注意してください。最初のチャレンジャーは単にベースラインにす ぎません。

後続のチャレンジャーの決定に使用するデータ・ソースおよびラベルは、最初のチャレンジャーによって設 定されます。最初のチャレンジャーが選択または更新されると、このタブにある他のフィールドは、最初の チャレンジャーに対応する情報で更新されます。

最初のチャレンジャー。 最初のチャレンジャーの名前です。リポジトリーを参照するには、「参照」 をク リックします。

最初のチャレンジャー・ラベル。 最初のチャレンジャーを含むモデル・ファイルに関連付けられたラベ ル。最初のチャレンジャーを選択する際にこの値を指定します。

データ ソース チャレンジャー。 ジョブ・ステップに使用するデータソースノードを指定するチャレンジ ャー。「参照」 をクリックして、「チャレンジャー」テーブルで選択したエントリーのリストからこのチ ャレンジャーを選択します。

メトリック。 チャレンジャーを比較するための測定基準です。有効な値は、「認定」、「精度」および 「ゲイン」 です。「ゲイン」 を選択した場合は、パーセンタイルも指定する必要があります。 詳しく は、トピック 25 [ページの『モデル評価メトリックス』を](#page-30-0)参照してください。

#### 「チャレンジャー」テーブル

「チャレンジャー」テーブルには、データ・ソースと最初のチャレンジャーに関連付けられたラベルと一致 するチャレンジャーのデフォルトのスコア・ブランチを示します。このテーブルから選択したチャレンジャ ーだけが、ジョブ・ステップの実行時に最初のチャレンジャーと比較されます。リストからチャレンジャー を選択 (または選択解除) すると、他の「ジョブ ステップ」タブの対応する情報もそれに応じて更新され ます。

以前に保存されたチャンピオン・チャレンジャー・ステップを含むジョブを開くたびに、チャレンジャーの リストが自動的に更新されます。最初のチャレンジャーのデータ・ソースおよびラベル基準と一致するチャ レンジャーが、新しくリストに追加されます。逆に、これらの基準に一致しなくなったチャレンジャーは、 チャレンジャーのリストから削除されます。選択したチャレンジャーがリポジトリーから削除されている場 合、そのチャレンジャーが使用できなくなっていることを示すメッセージが生成されます。

チャレンジャーは比較用に選択または選択解除できますが、「チャレンジャー」テーブルの情報は変更でき ません。具体的には、「チャレンジャー」テーブルには、次の情報が表示されます。

<span id="page-33-0"></span>「名前」。チャレンジャーの名前です。

「ラベル」。チャレンジャーに関連付けられたラベルです。

説明。チャレンジャーの説明です。

#### 最初のチャレンジャーに対する変更

ジョブの保存後に最初のチャレンジャーを変更すると、チャンピオン・チャレンジャー分析に影響を与える ことがあります。例えば、リポジトリーから最初のチャレンジャーを削除するか、最初のチャレンジャーに 関連付けられたラベルを削除するとします。「チャレンジャー」タブにアクセスすると、最初のチャレンジ ャーが使用できなくなっていることを示すメッセージが生成されます。この場合、最初のチャレンジャーを 新たに指定する必要があります。

### チャレンジャーの選択

チャンピオン・チャレンジャーの分析に含めるチャレンジャーのモデルを選択するには、以下の手順を実行 します。

- 1. チャンピオン・チャレンジャー・ステップの「チャレンジャー」タブで、最初のチャレンジャーの 「参照」 をクリックします。手動でチャレンジャーを追加する場合、「チャレンジャー」テーブルの 「追加」 をクリックします。
- 2. 「参照」 をクリックして、モデル・ファイルを選択します。モデル・ファイルは、デフォルトのスコ ア・ブランチと有効なモデル・ナゲットが含まれた IBM SPSS Modeler ストリームです。
- 3. 使用する選択したモデル・ファイルのバージョンを指定するラベルを選択します。
- 4. 「チャレンジャー」テーブルでは、使用するスコア・ブランチを選択します。
- 5. 「**OK**」をクリックします。

#### 無効なチャレンジャー

比較するには、モデル・ファイルに共通のデータ構造を使用するスコアリングブランチが必要です。

チャレンジャー全体で満たさなければならないデータの特性には、次の項目が含まれています。

- v データソースには同じフィールド数が指定されていなければなりません。
- v フィールド名は、データソース間で同一である必要があります。
- v フィールド尺度は、データソース間で同一である必要があります。

選択した最初のチャレンジャーと比較できるチャレンジャーが見つからない場合、「無効なチャレンジャ ー」ダイアログ・ボックスが表示されます。新しいチャレンジャーを選択するには、次の手順に従います。

- 1. 「**OK**」をクリックして、「チャレンジャー」タブに戻ります。
- 2. 新規チャレンジャーを選択します。

### チャレンジャー・データ・ソースの選択

チャンピオン チャレンジャーの分析に使用するデータソースを選択するには、以下の手順を実行します。

- 1. チャンピオン・チャレンジャー・ステップの「チャレンジャー」タブで、データ・ソース・チャレンジ ャーの 「参照」 をクリックします。
- 2. 分析に含まれるチャレンジャーのリストから、使用するデータ・ソースが含まれているスコア・ブラン チを選択します。
- **28** IBM SPSS Modeler 18.1 展開ガイド

### <span id="page-34-0"></span>チャンピオン

情報をチャンピオンに指定する前に、チャレンジャーを少なくとも 1 つ選択する必要があります。チャレ ンジャーを選択する前に「チャンピオン」タブにアクセスした場合、チャレンジャーの選択が必要であるこ とを示す「最初のチャレンジャーが選択されていません」メッセージ・ボックスが表示されます。

チャンピオンの新しいバージョンを作成しない。 チャンピオンの新しいバージョンを作成しないようにす るには、このオプションを選択します。この場合、選択したラベル付けされたバージョンのチャンピオンが 変更されます。ラベル付けされたバージョンのチャンピオンを変更するのではなく新しいバージョンを作成 するには、このオプションをクリアします。

ファイル名。 チャレンジャーのコピーに使用する名前は、チャンピオンとして識別されます。

場所。 チャンピオン・ファイルのコピーが保存されている場所。

アクセス権。 チャンピオンのコピーに関連付けられているアクセス許可。

メタデータ。チャンピオンのコピーに関連付けられているプロパティー。チャンピオン出力のメタデータを 指定する方法は、他のジョブ出力のメタデータを指定する方法と同じです。

#### その他のジョブでのチャンピオンの使用

チャンピオン・チャレンジャー・ジョブの実行後、結果として得られたチャンピオンは、他のジョブで使用 できます。別のジョブにチャンピオンを含めるには、次の情報が必要です。

- チャンピオンの名前。
- v チャンピオンの場所。

別のジョブでチャンピオンを使用する場合、「最新」 ラベルが適用されます。このラベルは変更できませ ん。

#### チャンピオンの検定

デフォルトでは、チャンピオン・チャレンジャー・ジョブ・ステップを実行するたびに、チャンピオンの新 しいコピーが作成され、指定した出力場所にそのコピーが格納され、ジョブ履歴ログに結果が書き込まれま す。

ただし、チャンピオンのコピーを保存する必要がない場合もあります。例えば、単にチャンピオン・チャレ ンジャー・ジョブ・ステップのテストを行う場合です。

コピーの作成を無効にするには、「チャンピオンの新しいバージョンを作成しない」 チェック・ボックス をオンにします。このチェック・ボックスをオンにした場合、タブにある他のオプションは無効になりま す。システムは現在のチャンピオンに適用した情報と同じ情報を使用します。

システムはチャンピオン・チャレンジャー・ジョブ・ステップを実行し、新しいチャンピオンを決定しま す。ただし、新しいバージョンのチャンピオンが作成されたり、リポジトリーに保存されることはありませ ん。代わりに、結果だけがジョブ履歴ログに書き込まれ、チャンピオンとして選択されるチャレンジャーが 示されます。

例えば、チャンピオン・チャレンジャー・ジョブが実行されており、選択されたジョブの作成者は、チャン ピオンの新しいバージョンを作成しないとします。結果として表示されるジョブ履歴は次のようになりま す。 ストリーム実行が開始されました 500 500 1000 1000 1500 1500 2000 2000 2500 2500 Stream execution complete, Elapsed=26.22 sec, CPU=18.97 sec ストリーム実行が開始されました 1000 0 2000 0 Field 'Correct\_Sum' has only one value Field 'Count' has only one value Field 'Traffic Light Result' has only one value 2855 145 2855 1145 2855 2145 Field 'campaign' has only one value Field 'gold\_card' has only one value Field 'response' has only one value Stream execution complete, Elapsed=0.39 sec, CPU=0.2 sec ストリーム実行が開始されました 500 500 1000 1000 1500 1500 2000 2000 2500 2500 Stream execution complete, Elapsed=26.06 sec, CPU=17.75 sec ストリーム実行が開始されました 1000 0 2000 0 Field 'Correct\_Sum' has only one value Field 'Count' has only one value Field 'Traffic Light Result' has only one value 2855 145 2855 1145 2855 2145 Field 'campaign' has only one value Field 'gold\_card' has only one value Field 'response' has only one value Stream execution complete, Elapsed=0.48 sec, CPU=0.19 sec ストリーム実行が開始されました 500 500 1000 1000 1500 1500 2000 2000 2500 2500 Stream execution complete, Elapsed=21.48 sec, CPU=17.34 sec ストリーム実行が開始されました 1000 0 2000 0 Field 'Correct\_Sum' has only one value Field 'Count' has only one value Field 'Traffic Light Result' has only one value 2855 145 2855 1145 2855 2145

<span id="page-36-0"></span>Field 'campaign' has only one value Field 'gold\_card' has only one value Field 'response' has only one value Stream execution complete, Elapsed=0.39 sec, CPU=0.17 sec The result for challenger cc cartresponse.str is 98.809. The result for challenger cc neuralnetresponse.str is 98.844. The result for challenger cc c51response.str is 98.809. The declared Champion is cc neuralnetresponse.str.

ログ・ファイルの最後の行が次のようになっていることに注意してください。

The declared Champion is cc neuralnetresponse.str.

この行は、*cc\_neuralnetresponse* ストリームがチャンピオンであったことを示しています。ただし、システ ムで新しいバージョンのストリームが作成されなかったため、このストリームのコピーはリポジトリーに保 存されていません。ストリームがリポジトリーに保存される場合、ログには次の例のように、ストリームが リポジトリーに保存されたことを示す行が追加されます。

Adding artifact spsstr:/PMDemo/ModelManagement/cc\_neuralnetresponse.str.

### データ・ファイル

データ・ファイル情報は、「チャレンジャー」タブでチャレンジャーのリストから選択したチャレンジャー について表示されます。

このタブで行った変更は、チャンピオン・チャレンジャー・ジョブ・ステップにだけ適用されます。デー タ・ファイル情報に対して行った変更は、IBM SPSS Collaboration and Deployment Services Repository に保存されているチャレンジャーには反映されません。データ・ファイル・テーブルには以下の情報が含ま れています。

ノード名。ストリームで使用されるデータを含む入力ノードの名前です。ノード名は変更できません。

ノード・タイプ。 ストリームに定義されているノード・タイプです。ノード・タイプは変更できません。

ファイル名。 入力データ・ファイルの名前です。 名前を変更するには、「ファイル名」セルをクリックし て変更を加えます。

形式。 コンマ区切りファイルなど、出力ファイルの形式です。ファイル形式の種類を変更するには、「形 式」セルをクリックします。ドロップダウン矢印が表示されます。形式タイプを選択します。

場所。 入力データ・ファイルの場所です。場所を変更するには、列内をクリックして、省略記号ボタンを クリックします。「入力ファイルの場所」ダイアログ・ボックスが開きます。必要に応じて場所を変更して ください。

### データ・ビュー

分析データ・ビュー情報は、「チャレンジャー」タブでチャレンジャーのリストから選択したチャレンジャ ーについて表示されます。

このタブで行った変更は、チャンピオン・チャレンジャー・ジョブ・ステップにだけ適用されます。デー タ・ビュー情報に対して行った変更は、IBM SPSS Collaboration and Deployment Services Repository に保存されているチャレンジャーには反映されません。データ・ビュー・テーブルには以下の情報が含まれ ています。

<span id="page-37-0"></span>ノード名。ストリームで使用されるデータを含むデータ・ビュー・ノードの名前です。ノード名は変更でき ません。

分析データ・ビュー。 データ・ビュー・ノードによって参照される分析データ・ビュー。

ラベル。使用される分析データ・ビューのバージョンを示すラベルです。

表名。 入力データ・フィールドが含まれる表です。

データ・アクセス計画。 入力データ・フィールドのデータ・レコードを指定する計画です。ノードで使用 されるデータ・アクセス計画を変更するには、そのアクセス計画が存在するセルを選択して省略記号 (...) ボタンをクリックします。

### **ODBC** データ・ソース

ODBC データ・ソース情報は、「チャレンジャー」タブでチャレンジャーのリストから選択したチャレン ジャーについて表示されます。

このタブで行った変更は、チャンピオン・チャレンジャー・ジョブ・ステップにだけ適用されます。ODBC データ・ソース情報に対して行った変更は、IBM SPSS Collaboration and Deployment Services Repository に保存されているチャレンジャーには反映されません。ODBC データ ソース テーブルには以 下の情報が含まれています。

ノード名。ストリームで使用されるデータを含む入力ノードの名前です。名前には、スラッシュで区切られ たノードを含むスーパーノードの名前が接頭辞として使用されています。例えば、ノード *MyNode* が *Supernode1* という名前のスーパーノード内にある場合、その名前は */Supernode1/MyNode* になります。

ノード・タイプ。 ストリームに定義されているノード・タイプです。

**ODBC** データ・ソース。 現在の ODBC データ・ソース名 (DSN) です。異なる ODBC データ・ソース に変更するには、現在のデータ・ソース名を含むセルをクリックして、表示される「...」ボタンをクリック します。 これにより、ダイアログ・ボックスが表示され、既存の DSN を選択したり、新しい DSN を作 成したりできます。 注: ジョブ・ステップ設定は、常にストリームを上書きします。そのため、ストリー ムを変更して異なるデータ・ソースを使用する場合は、それと同じソースを使用するためにジョブの編集も 必要になります。そうしないと、ジョブの実行に失敗する場合があります。

資格情報。 ODBC データ ソース変更時にデータベース ユーザ名とパスワードを変更するには、現在の資 格情報名を含むセルをクリックして、表示される「...」ボタンをクリックします。 これにより、ダイアロ グ ボックスが表示され、既存の資格情報を選択したり、新しい資格情報を作成したりできます。

データベース表。 ノードに対応するデータベース表です。

ロックされたスーパーノード内のノードにはアクセスできません。それらを表示または変更することはでき ません。

## <span id="page-38-0"></span>**Cognos** のインポート

モデルファイルに任意の IBM Cognos BI ソース・ノードが含まれている場合、Cognos の接続の詳細が ここに表示されます。

ノード名。Cognos ソース・ノードの名前です。

接続 **URL**。 接続が行われる Cognos サーバーの URL。

表名。メタデータがインポートされる Cognos パッケージの 名前。

匿名。 Cognos サーバー接続で匿名ログインが使用されている場合は「匿名」、特定の Cognos ユーザー 名とパスワードが使用されている場合は「資格情報」。

資格情報。 Cognos サーバーのユーザー名とパスワード (必要な場合)。

注**:** Cognos 資格情報は、Cognos 名前空間 ID を示すドメインで作成する必要があります。

### <span id="page-40-0"></span>特記事項

本書は米国 IBM が提供する製品およびサービスについて作成したものです。この資料の他の言語版を IBM から入手できる場合があります。ただし、これを入手するには、本製品または当該言語版製品を所有 している必要がある場合があります。

本書に記載の製品、サービス、または機能が日本においては提供されていない場合があります。日本で利用 可能な製品、サービス、および機能については、日本 IBM の営業担当員にお尋ねください。本書で IBM 製品、プログラム、またはサービスに言及していても、その IBM 製品、プログラム、またはサービスのみ が使用可能であることを意味するものではありません。これらに代えて、IBM の知的所有権を侵害するこ とのない、機能的に同等の製品、プログラム、またはサービスを使用することができます。ただし、IBM 以外の製品とプログラムの操作またはサービスの評価および検証は、お客様の責任で行っていただきます。

IBM は、本書に記載されている内容に関して特許権 (特許出願中のものを含む) を保有している場合があ ります。本書の提供は、お客様にこれらの特許権について実施権を許諾することを意味するものではありま せん。実施権についてのお問い合わせは、書面にて下記宛先にお送りください。

〒*103-8510* 東京都中央区日本橋箱崎町*19*番*21*号 日本アイ・ビー・エム株式会社 法務・知的財産 知的財産権ライセンス渉外

IBM およびその直接または間接の子会社は、本書を特定物として現存するままの状態で提供し、商品性の 保証、特定目的適合性の保証および法律上の瑕疵担保責任を含むすべての明示もしくは黙示の保証責任を負 わないものとします。国または地域によっては、法律の強行規定により、保証責任の制限が禁じられる場 合、強行規定の制限を受けるものとします。

この情報には、技術的に不適切な記述や誤植を含む場合があります。本書は定期的に見直され、必要な変更 は本書の次版に組み込まれます。IBM は予告なしに、随時、この文書に記載されている製品またはプログ ラムに対して、改良または変更を行うことがあります。

本書において IBM 以外の Web サイトに言及している場合がありますが、便宜のため記載しただけであ り、決してそれらの Web サイトを推奨するものではありません。それらの Web サイトにある資料は、 この IBM 製品の資料の一部ではありません。それらの Web サイトは、お客様の責任でご使用ください。

IBM は、お客様が提供するいかなる情報も、お客様に対してなんら義務も負うことのない、自ら適切と信 ずる方法で、使用もしくは配布することができるものとします。

本プログラムのライセンス保持者で、(i) 独自に作成したプログラムとその他のプログラム (本プログラム を含む) との間での情報交換、および (ii) 交換された情報の相互利用を可能にすることを目的として、本 プログラムに関する情報を必要とする方は、下記に連絡してください。

*IBM Director of Licensing IBM Corporation North Castle Drive, MD-NC119 Armonk, NY 10504-1785 US*

<span id="page-41-0"></span>本プログラムに関する上記の情報は、適切な使用条件の下で使用することができますが、有償の場合もあり ます。

本書で説明されているライセンス・プログラムまたはその他のライセンス資料は、IBM 所定のプログラム 契約の契約条項、IBM プログラムのご使用条件、またはそれと同等の条項に基づいて、IBM より提供され ます。

記載されている性能データとお客様事例は、例として示す目的でのみ提供されています。実際の結果は特定 の構成や稼働条件によって異なります。

IBM 以外の製品に関する情報は、その製品の供給者、出版物、もしくはその他の公に利用可能なソースか ら入手したものです。IBM は、それらの製品のテストは行っておりません。したがって、他社製品に関す る実行性、互換性、またはその他の要求については確証できません。 IBM 以外の製品の性能に関する質問 は、それらの製品の供給者にお願いします。

IBM の将来の方向または意向に関する記述については、予告なしに変更または撤回される場合があり、単 に目標を示しているものです。

本書には、日常の業務処理で用いられるデータや報告書の例が含まれています。より具体性を与えるため に、それらの例には、個人、企業、ブランド、あるいは製品などの名前が含まれている場合があります。こ れらの名前はすべて架空のものであり、類似する個人や企業が実在しているとしても、それは偶然にすぎま せん。

### 商標

IBM、IBM ロゴおよび ibm.com は、世界の多くの国で登録された International Business Machines Corporation の商標です。他の製品名およびサービス名等は、それぞれ IBM または各社の商標である場合 があります。現時点での IBM の商標リストについては、[http://www.ibm.com/legal/copytrade.shtml](http://www.ibm.com/legal/us/en/copytrade.shtml) を ご覧ください。

Adobe、Adobe ロゴ、PostScript、PostScript ロゴは、Adobe Systems Incorporated の米国およびその他 の国における登録商標または商標です。

インテル、Intel、Intel ロゴ、Intel Inside、Intel Inside ロゴ、Centrino、Intel Centrino ロゴ、 Celeron、Xeon、Intel SpeedStep、Itanium、および Pentium は、Intel Corporation または子会社の米国 およびその他の国における商標または登録商標です。

Linux は、Linus Torvalds の米国およびその他の国における登録商標です。

Microsoft、Windows、Windows NT および Windows ロゴは、Microsoft Corporation の米国およびそ の他の国における商標です。

UNIX は The Open Group の米国およびその他の国における登録商標です。

Java およびすべての Java 関連の商標およびロゴは Oracle やその関連会社の米国およびその他の国にお ける商標または登録商標です。

### 製品資料に関するご使用条件

これらの資料は、以下のご使用条件に同意していただける場合に限りご使用いただけます。

### 適用範囲

IBM Web サイトの「ご利用条件」に加えて、以下のご使用条件が適用されます。

#### 個人使用

これらの資料は、すべての著作権表示その他の所有権表示をしていただくことを条件に、非商業的な個人に よる使用目的に限り複製することができます。ただし、IBM の明示的な承諾をえずに、これらの資料また はその一部について、二次的著作物を作成したり、配布 (頒布、送信を含む) または表示 (上映を含む) す ることはできません。

#### 商業的使用

これらの資料は、すべての著作権表示その他の所有権表示をしていただくことを条件に、お客様の企業内に 限り、複製、配布、および表示することができます。ただし、IBM の明示的な承諾をえずにこれらの資料 の二次的著作物を作成したり、お客様の企業外で資料またはその一部を複製、配布、または表示することは できません。

#### 権利

ここで明示的に許可されているもの以外に、資料や資料内に含まれる情報、データ、ソフトウェア、または その他の知的所有権に対するいかなる許可、ライセンス、または権利を明示的にも黙示的にも付与するもの ではありません。

資料の使用が IBM の利益を損なうと判断された場合や、上記の条件が適切に守られていないと判断された 場合、IBM はいつでも自らの判断により、ここで与えた許可を撤回できるものとさせていただきます。

お客様がこの情報をダウンロード、輸出、または再輸出する際には、米国のすべての輸出入 関連法規を含 む、すべての関連法規を遵守するものとします。

IBM は、これらの資料の内容についていかなる保証もしません。これらの資料は、特定物として現存する ままの状態で提供され、商品性の保証、特定目的適合性の保証および法律上の瑕疵担保責任を含むすべての 明示もしくは黙示の保証責任なしで提供されます。

### <span id="page-44-0"></span>索引

日本語, 数字, 英字, 特殊文字の 順に配列されています。なお, 濁 音と半濁音は清音と同等に扱われ ています。

# [サ行]

[サーバーの定義](#page-12-0) 7 [追加](#page-12-0) 7 [変更](#page-13-0) 8 IBM SPSS [Modeler](#page-12-0) 7 [サーバー・クラスター](#page-7-0) 2, [6](#page-11-0) [実行サーバー](#page-11-0) 6 IBM SPSS [Modeler](#page-7-0) 2, [6](#page-11-0) ジョブ IBM SPSS [Modeler](#page-14-0) 9, [12,](#page-17-0) [13,](#page-18-0) [14,](#page-19-0) [15](#page-20-0)[,](#page-24-0) [19,](#page-24-0) [20,](#page-25-0) [23](#page-28-0) ジョブ・ステップ名 [チャンピオン・チャレンジャー](#page-31-0) 26 [スーパーノード](#page-25-0) 20 スクリプト [チャンピオン対チャレンジャー](#page-26-0) 21 [チャンピオン・チャレンジャー](#page-30-0) 25 IBM SPSS [Modeler](#page-26-0) 21, [25](#page-30-0) [スコアリング・サービス](#page-28-0) 23 ステップ IBM SPSS [Modeler](#page-14-0) 9, [12,](#page-17-0) [13,](#page-18-0) [14,](#page-19-0) [15](#page-20-0)[,](#page-24-0) [19,](#page-24-0) [20,](#page-25-0) [23](#page-28-0) ストリーム IBM SPSS [Modeler](#page-14-0) 9, [12,](#page-17-0) [13,](#page-18-0) [14,](#page-19-0) [15](#page-20-0)[,](#page-24-0) [19,](#page-24-0) [20,](#page-25-0) [23](#page-28-0)

# 「タ行] **D**

[チャレンジャー・モデル](#page-26-0) 21, [25,](#page-30-0) [26,](#page-31-0) [27](#page-32-0)[,](#page-33-0) [28](#page-33-0) [データ・ソース](#page-33-0) 28 [チャンピオン対チャレンジャー](#page-26-0) 21 [チャンピオン・チャレンジャー](#page-31-0) 26, [27](#page-32-0)[,](#page-33-0) [28,](#page-33-0) [29,](#page-34-0) [31,](#page-36-0) [32,](#page-37-0) [33](#page-38-0) [チャンピオン・モデル](#page-26-0) 21, [25,](#page-30-0) [26,](#page-31-0) [29](#page-34-0) データ・ファイル — <del>></del><br>[チャンピオン・チャレンジャー](#page-36-0) 31 ▌

# [ハ行]

[パラメーター](#page-25-0) 20 比較 [モデル](#page-26-0) 21, [25,](#page-30-0) [26](#page-31-0) ファイル IBM SPSS [Modeler](#page-14-0) [9,12,](#page-17-0) [13,](#page-18-0) [14,](#page-19-0) [15](#page-20-0)[,](#page-24-0) [19,](#page-24-0) [20,](#page-25-0) [23](#page-28-0) 分析データ・ビュー [チャンピオン・チャレンジャー](#page-36-0) 31

# [マ行]

モデル [チャンピオン対チャレンジャー](#page-26-0) 21 [チャンピオン・チャレンジャー](#page-30-0) 25 [比較](#page-26-0) 21, [25](#page-30-0) [評価](#page-26-0) 21, [25](#page-30-0) [モニター](#page-26-0) 21, [25](#page-30-0) IBM SPSS [Modeler](#page-26-0) 21, [25](#page-30-0)

# [ヤ行]

[ユーザー設定](#page-10-0) 5

## [ラ行]

リソース定義 [サーバーの定義](#page-12-0) 7

### **C**

Cognos [チャンピオン・チャレンジャー](#page-38-0) 33 [collaboration](#page-6-0) 1

### **D**

[Deployment](#page-7-0) 2

### **F**

folder [リソース定義](#page-12-0) 7

## **I**

IBM SPSS [Collaboration](#page-7-0) and Deployment Services [Deployment](#page-7-0) [Manager](#page-7-0) 2, 4 IBM SPSS [Collaboration](#page-7-0) and Deployment Services [Deployment](#page-7-0) [Portal](#page-7-0) 2, [5](#page-10-0)

IBM SPSS [Collaboration](#page-7-0) and [Deployment](#page-7-0) Services Repository 2, [3](#page-8-0) IBM SPSS [Modeler](#page-7-0) 2 [サーバー定義](#page-12-0) 7 [実行サーバー](#page-7-0) 2, [6,](#page-11-0) [7](#page-12-0) [ストリーム](#page-14-0) 9, [12,](#page-17-0) [13,](#page-18-0) [14,](#page-19-0) [15,](#page-20-0) [19,](#page-24-0) [20](#page-25-0)[,](#page-28-0) [23](#page-28-0)

## **O**

ODBC データ・ソース [チャンピオン・チャレンジャー](#page-37-0) 32

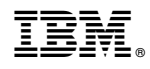

Printed in Japan